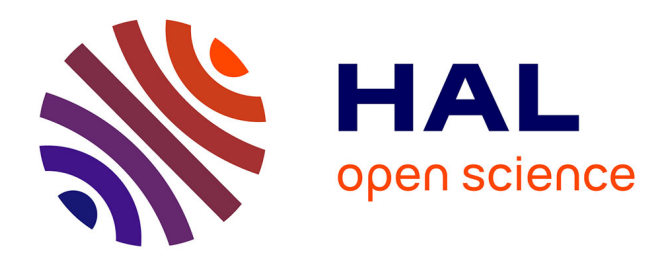

## **Modélisation 3D et suivi foncier des divisions en volumes** Clément Avez

### **To cite this version:**

Clément Avez. Modélisation 3D et suivi foncier des divisions en volumes. Sciences de l'environnement. 2018. dumas-02094864

## **HAL Id: dumas-02094864 <https://dumas.ccsd.cnrs.fr/dumas-02094864>**

Submitted on 10 Apr 2019

**HAL** is a multi-disciplinary open access archive for the deposit and dissemination of scientific research documents, whether they are published or not. The documents may come from teaching and research institutions in France or abroad, or from public or private research centers.

L'archive ouverte pluridisciplinaire **HAL**, est destinée au dépôt et à la diffusion de documents scientifiques de niveau recherche, publiés ou non, émanant des établissements d'enseignement et de recherche français ou étrangers, des laboratoires publics ou privés.

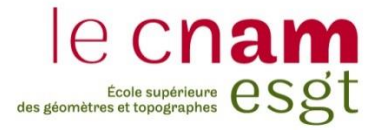

### **CONSERVATOIRE NATIONAL DES ARTS ET METIERS**

### **ÉCOLE SUPÉRIEURE DES GÉOMÈTRES ET TOPOGRAPHES**

## **Mémoire**

**\_\_\_\_\_\_\_\_\_\_\_\_\_\_\_\_\_**

**présenté en vue d'obtenir**

**le DIPLÔME NATIONAL DE MASTER « Sciences, Technologies, Santé »**

**Mention « Identification, Aménagement et gestion du Foncier »**

**par**

**Clément AVEZ**

**\_\_\_\_\_\_\_\_\_\_\_\_\_\_\_\_\_\_\_**

Modélisation 3D et suivi foncier des divisions en volumes

**Soutenu le 12 juin 2018**

**Jury**

**\_\_\_\_\_\_\_\_\_\_\_\_\_\_\_\_\_**

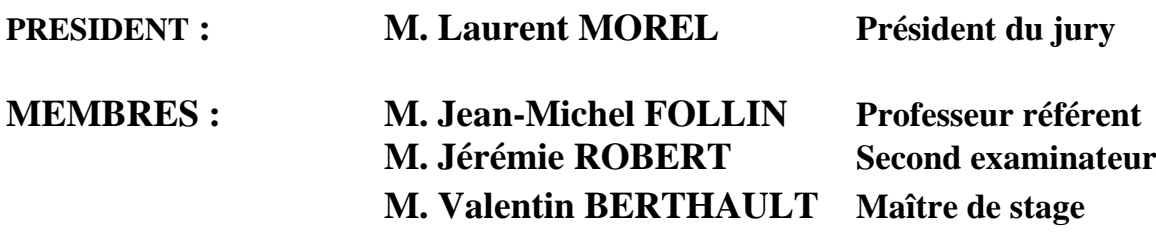

### **Remerciements**

Je tiens particulièrement à remercier mon maître de stage, Valentin BERTHAULT, de m'avoir accompagné durant ces 20 semaines. Sa présence et sa patience m'ont été d'une grande aide.

Je remercie aussi Monsieur Jean François MOREL, dirigeant de l'entreprise, de m'avoir permis de réaliser mon stage de fin d'études dans ses locaux.

J'exprime aussi ma gratitude envers toute l'équipe pour leur accueil, leur sympathie, leur écoute. La bonne humeur qui règne au sein de l'entreprise m'a permis de me sentir à l'aise.

Mes remerciements vont également vers les acteurs extérieurs au cabinet qui m'ont fourni des informations utiles pour avancer dans mon sujet d'étude.

Ma reconnaissance aussi envers mon prof référent, Monsieur Jean-Michel FOLLIN, pour sa disponibilité et ses conseils durant la rédaction du mémoire.

Un grand merci envers le corps enseignant de l'ESGT qui m'a apporté les connaissances théoriques et pratiques.

Mes pensées vont aussi vers ma famille et mes amis pour leur présence et leur soutien, surtout dans les moments plus difficiles.

### **Liste des abréviations**

- **SIG** : Système Informatique Géographique
- **BIM** : Building Information Modeling, Model ou Management
- **ISO** : International Organization for Standardization
- **LOD** : Level Of Details
- **MNU** : Maquette Numérique Urbaine
- **MNB** : Maquette Numérique de Bâtiment
- **EIC** : Ensemble Immobilier Complexe
- **NGF** : Nivellement Général de France
- **IFC** : Industry Foundation Classes
- **ISO** : International Organization for Standardization
- **CAO** : Conception Assisté par Ordinateur
- **IGN** : Institut national de L'information géographique et forestière
- **ESRI** : Environmental Systems Research Institute
- **IAI** : International Alliance for Interoperability
- **CSTB** : Centre Scientifique et Technique du Bâtiment
- **ESGT** : École Supérieure des Géomètres et Topographes
- **OGC** : Open Geospatial Consortium
- **OGE** : Ordre des Géomètres-Experts
- **LADM** : Land Administration Domain Mode
- **EDDV :** Etat Descriptif de Division en Volumes

### **Glossaire**

**BIM** : Processus de travail collaboratif entre plusieurs acteurs. Cette collaboration se construit autour d'une maquette numérique.

**Interopérabilité** : Capacité des logiciels à pouvoir fonctionner ensemble et s'échanger des données sans perte d'informations.

**Maquette numérique** : Représentation géométrique en trois dimensions d'une construction existante ou future. Celle-ci est complétée par des renseignements sur la nature de tous les objets utilisés (propriétés physiques, composition, comportement…). Par exemple, une porte est soit battante soit coulissante, elle est en aluminium (attribut) et elle s'ouvre (comportement).

**Plateforme collaborative** : Plateforme permettant de partager la maquette numérique et ainsi permettre un travail simultané entre les différents intervenants.

**Etat descriptif de division en volumes:** Ce document pour fonction d'individualiser tous les volumes aussi bien matériels qu'immatériels en se basant sur des plans, des cotes altimétriques et planimétriques ainsi que les limites séparatives. Il va indiquer les destinations et les compositions de chacun des volumes. Enfin, ce document va recenser toutes les servitudes qui sont attachées à l'assiette foncière.

**Le cahier des charges et des servitudes** : Ce document va indiquer toutes les règles de fonctionnement de l'ensemble immobilier. Une autre fonction est la gestion des servitudes et la protection des droits des propriétaires. De plus, il va reprendre les obligations de sécurité et aussi les obligations de destination.

## Table des matières

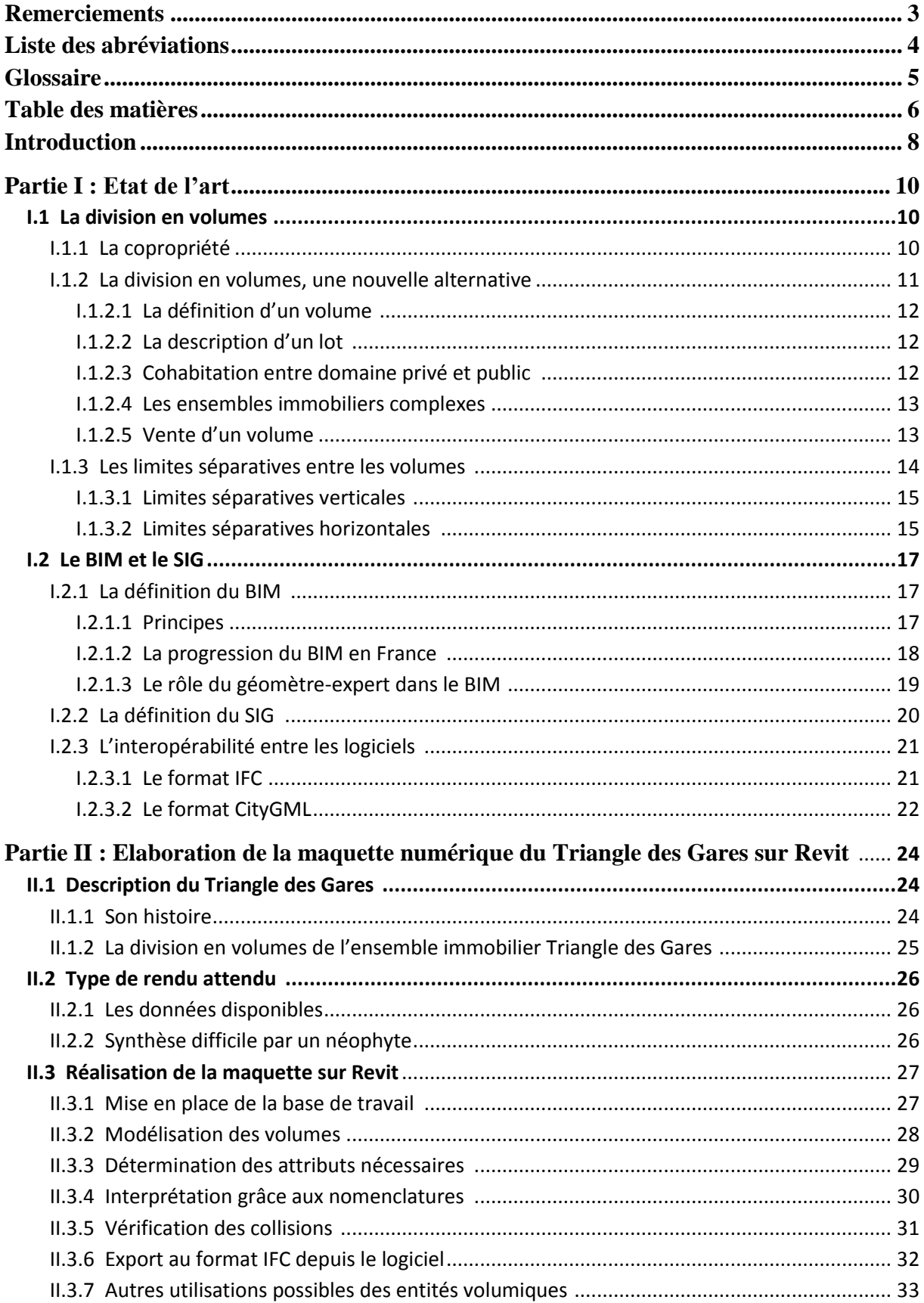

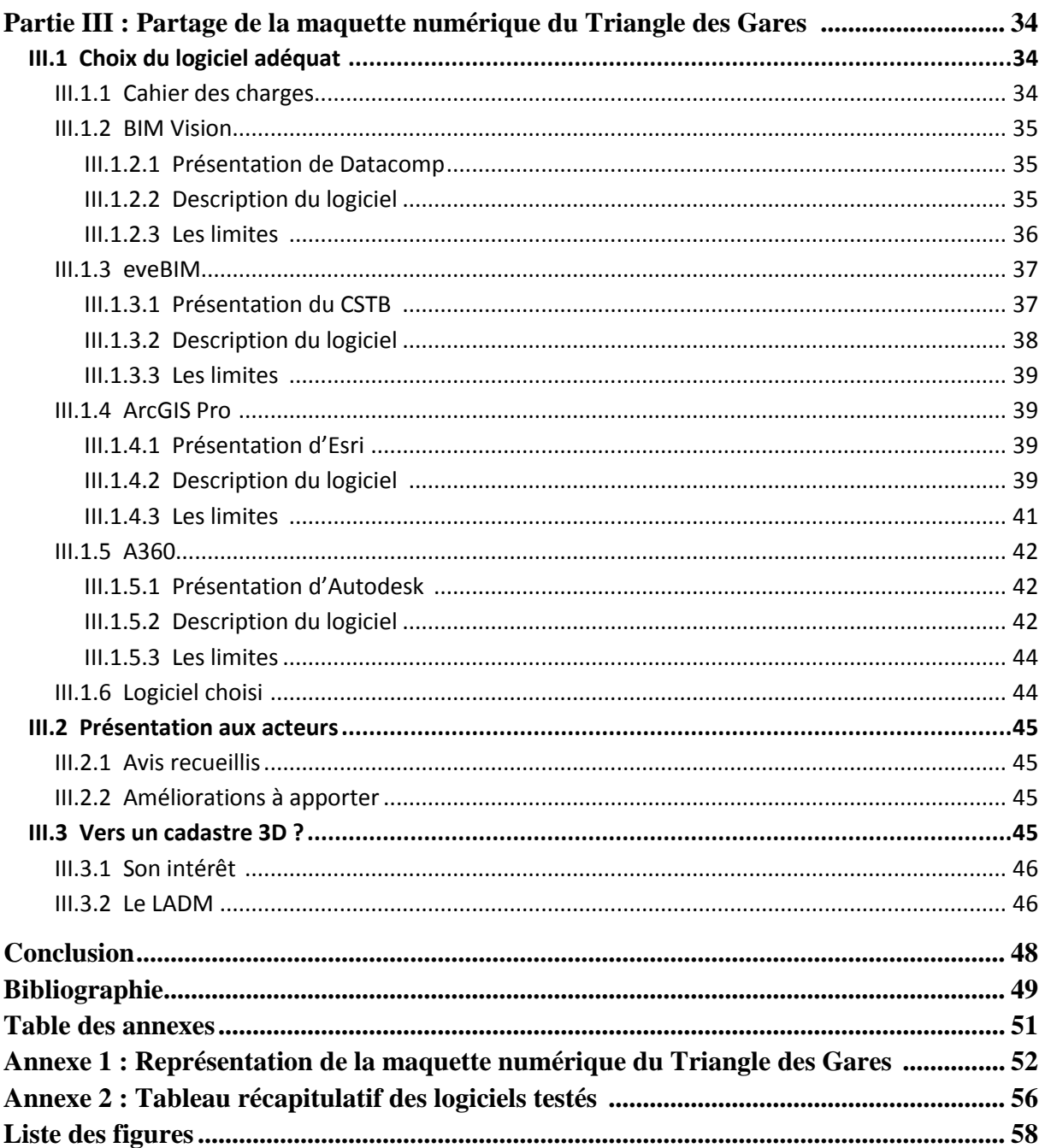

### **Introduction**

Dans les projets architecturaux des années 1960, la création d'ensembles immobiliers possédant de la domanialité publique était devenue courante. En 1958, le doyen René Savatier, professeur de droit à la faculté de Poitiers, imagine dissocier la propriété du dessus à la propriété du dessous en partant à l'encontre de l'article 552<sup>1</sup>. Ce dernier affirme que « *La propriété du sol emporte la propriété du dessus et dessous »,* Cela démontre que tout ce qui s'attache et s'incorpore à une propriété appartient au propriétaire de celle-ci. L'idée d'une nouvelle division de propriété allait naître.

Cela ne se fit pas attendre puisqu'au même moment, une immense opération immobilière allait prendre place à Paris avec pour objectif d'être le plus grand centre d'affaires européen. Claude Thibierge, alors notaire à Paris, et Jean Cumenge, directeur juridique de l'établissement public d'aménagement de la Défense, initièrent une toute nouvelle méthode en 1962 dans le quartier de la Défense ; celle-ci se nomme la division en volumes.

Cette technique a pour but de répondre à de nouveaux défis. La réalisation d'ensembles immobiliers complexes engendre la superposition et l'imbrication d'une multitude de volumes mais surtout, le domaine public et le domaine privé sont amenés à cohabiter. Dès lors, le statut de la copropriété n'est pas compatible. La division en volumes représente une solution adéquate à cette situation. Sur une même assiette foncière, la division en volumes permet la gestion d'infrastructures publiques (bibliothèque...) avec des propriétés privées (logements...)<sup>2</sup>.

Vu ainsi, la division en volumes semble une technique simple d'utilisation. Pourtant, c'est loin d'être le cas. Elle fut longtemps ignorée par la législation et reste même assez floue encore aujourd'hui. En effet, la division en volumes ne dispose pas d'une loi la définissant. C'est tout le contraire du statut de la copropriété qui est parfaitement décrit dans la loi 65-557 du 10 juillet 1965. De nombreux différents persistent concernant la division en propriété volumétrique.

Concernant la mise en place dans un ensemble immobilier complexe, le procédé demeure identique pour l'ensemble des géomètres-experts. Un état descriptif de division en volumes et un cahier des charges et servitudes sont rédigés. Pour représenter les limites entre les volumes, des plans en deux dimensions et coupes sont réalisés par les géomètres-experts. Ce procédé peut très vite devenir extrêmement difficile à appréhender pour les néophytes. S'imaginer la superposition et l'imbrication des volumes à partir de ces plans en deux dimensions demande une certaine gymnastique intellectuelle et peut être une source importante d'erreur. Ce problème se pose surtout quand le complexe immobilier est dense avec de nombreux étages et des volumes ayant des destinations variées. La représentation en trois dimensions pourrait être une solution concrète à cela.

Un nouveau processus de travail est à l'honneur depuis quelques années, celui-ci se nomme le BIM. Il représente une véritable révolution dans le secteur de la construction. Ce processus se base sur la réalisation d'une maquette numérique tridimensionnelle représentant le plus fidèlement possible la réalité. Cette maquette numérique ne se contente pas de représenter la géométrie d'un projet, elle

 $^{\rm 1}$  Loi 1804-01-27 promulguée le 6 février 1804

<sup>2</sup> VALARD O., *La division en volumes : une technique d'actualité ?* ,10/11/16

possède des données alphanumériques rattachées à chaque objet. Ce procédé permet l'interrogation et le suivi d'un bâtiment tout au long de sa durée de vie en commençant même avant sa construction. Le BIM a également pour but de permettre le travail collaboratif entre tous les différents acteurs. Le géomètre, compétent dans les mesures et en droit de propriété, ne peut pas être étranger à ce phénomène..

De plus, la tendance est à la facilité des échanges de données entre les logiciels informatiques. Plusieurs formats ont été conçus pour cela. Cette interopérabilité laisse imaginer de nombreuses possibilités comme l'intégration d'une maquette numérique au sein d'un logiciel SIG ou alors les échanges entre plusieurs logiciels BIM. De nombreuses passerelles existent et tendent encore à se développer.

En connaissance de ces évolutions, le cabinet MA-GEO Morel Associés (59) s'intéresse de très près à ces principes et surtout savoir comment les utiliser. En plus de cela, le cabinet a participé à la division en volumes portant sur un grand ensemble immobilier lillois nommé le Triangle des Gares situé dans le secteur d'Euralille. Le complexe est relativement dense et il est compliqué d'appréhender la disposition des volumes à l'intérieur des locaux. En partenariat avec le notaire qui effectua la division et les responsables chargés de la gestion foncière, le cabinet souhaite développer un tout nouveau concept : celui de la gestion en trois dimensions de la division en volumes avec le Triangle des Gares comme terrain d'étude. Il s'agit pour l'équipe de mettre en place une procédure qui pourra, par la suite, répondre à tous les projets portant sur des divisions en volumes. Le but final serait de pouvoir améliorer voire même de remplacer les méthodes de travail actuelles. Les professionnels chargés de la gestion foncier d'Euralille ont fourni les documents adéquats pour permettre à l'entreprise de se lancer dans ce projet.

Dès lors, les questions qui peuvent se poser sont les suivantes :

- Comment, à partir de plans en deux dimensions, arrive-t-on à la modélisation d'une maquette numérique avec l'ensemble des volumes ?

- En quoi la réalisation d'une maquette numérique pourrait simplifier la compréhension de la division en volumes et quels sont les moyens pour la partager de manière sécurisée avec les partenaires extérieurs ?

Ce présent document se divise en trois étapes. La première partie porte sur l'état de l'art de la division en volume, du BIM et SIG ainsi que les moyens permettant leurs collaborations. L'élaboration de la maquette numérique de l'ensemble immobilier du Triangle des Gares sur le logiciel Revit sera détaillée dans un deuxième temps. Et enfin, dans un troisième et dernier temps, l'essai de plusieurs logiciels pour déterminer le mieux adapté pour permettre à des partenaires extérieurs la visualisation et l'interrogation de cette maquette numérique.

### **Partie I : Etat de l'art**

Cette partie est consacrée à l'état des lieux des connaissances concernant l'élaboration d'une division en volumes selon un aspect juridique mais aussi selon un aspect géomatique puisque le BIM et le SIG seront abordés. Ces deux principes pourront éventuellement, à terme, faciliter la visualisation, la compréhension et aussi l'interrogation des volumes dans un bâtiment.

### **I.1 La division en volumes**

Les politiques de développement urbain, les progrès des techniques de construction et la volonté de créer de nouveaux projets architecturaux ont amené la création de nouveaux ensembles immobiliers complexes rassemblant plusieurs propriétaires dont les propriétés se retrouvent imbriquées les unes sur les autres et qui possèdent une nature juridique différente.

La mise en copropriété et la division en volumes furent instaurées afin de répondre à ces nouveaux défis ; le but étant d'encadrer les relations entre plusieurs propriétaires dont la propriété est superposée et/ou imbriquée les unes sur les autres. Toutefois, ces deux méthodes ne doivent pas être confondues car elles ne répondent pas aux mêmes impératifs<sup>3</sup>.

### **I.1.1 La copropriété**

Pour réglementer cette technique de division, une loi fut instaurée le 10 juillet 1965<sup>4</sup>. Elle considère que la copropriété représente « *tout immeuble bâti ou groupe d'immeubles bâtis dont la propriété est répartie, entre plusieurs personnes, par lots comprenant chacun une partie privative et une quote-part de parties communes.* ». Il y est clairement indiqué que l'immeuble doit être bâti pour pouvoir accéder aux statuts de la copropriété. Toute personne propriétaire d'un lot dans cette copropriété est appelée copropriétaire et peut être aussi bien une personne morale qu'une personne physique.

Pour qu'une copropriété puisse être instaurée, des parties communes et des parties privatives doivent exister dans l'immeuble bâti. Les parties privatives représentent les propriétés et l'usage exclusif de celles-ci de chaque copropriétaire (appartement..), les autres copropriétaires ne pouvant y entrer librement. Ces parties sont décrites dans l'article 2 de la loi du 10 juillet 1965 : « *Sont privatives les parties des bâtiments et des terrains réservés à l'usage exclusif d'un copropriétaire déterminé, Les parties privatives sont la propriété exclusive de chaque copropriétaire.* »

A l'inverse, les parties communes représentent les zones qui sont accessibles à l'ensemble des copropriétaires (ascenseurs, espaces verts…) comme décrit dans l'article 3 de la loi du 10 juillet 1965 : «*Sont communes les parties des bâtiments et des terrains affectées à l'usage ou à l'utilité de tous les copropriétaires ou de plusieurs d'entre eux.* » L'organisation de la copropriété reste identique pour l'ensemble des immeubles bâtis qui y sont soumis, chaque copropriétaire possède un lot qui est numéroté et où est rattaché une quote-part pour les parties communes. Toute copropriété possède un règlement qui lui est propre. Ce règlement de copropriété régule les conditions

 $\overline{\phantom{a}}$ 3 HOCQUART.J, *Division en volumes et mise en copropriété, les frères ennemis de la division immobilière*. Cabinet HOCQUARD & ASSOCIES, Paris

 $^4$  Loi n° 65-557 du 10 juillet 1965 fixant le statut de la copropriété des immeubles bâtis

d'utilisation des parties privatives qui peuvent être en usage exclusif d'habitation, en usage mixte (habitation ou professionnel) ou en multi usage (habitation, professionnel, commercial).

Néanmoins, cette méthode ne peut être appliquée à tous les cas et possède tout de même quelques difficultés. En effet, le statut de la copropriété s'applique dès lors qu'elle comporte au moins deux copropriétaires. Surtout, toutes les règles provenant du règlement de copropriété ou définissant les majorités (simple<sup>5</sup>, absolue<sup>6</sup>, double majorité<sup>7</sup> et unanimité<sup>8</sup>) peuvent devenir relativement lourdes à gérer notamment à cause du nombre important et la diversité des copropriétaires. Cette situation pourrait amener à des assemblées générales très compliquées à gérer.

La cohabitation entre le domaine privé et le domaine public ne serait pas possible dans une copropriété puisqu'ils n'obéissent pas aux mêmes règles. Le domaine public est imprescriptible et inaliénable, ce qui n'est pas le cas du domaine privé

Toutes ces raisons nous démontrent que le statut de la copropriété n'est pas toujours adapté et donc il fallait trouver une solution adéquate, celle-ci se nomme la division en volumes. Cette technique va permettre d'effectuer des divisions de propriétés dans des ensembles immobiliers où le statut de la copropriété ne peut pas être appliqué ou difficilement.

### **I.1.2 La division en volumes, une nouvelle alternative**

Selon le deuxième alinéa de l'article 1er de la Loi n° 65-557 du 10 juillet 1965 : « *A défaut de convention contraire créant une organisation différente, la présente loi est également applicable aux ensembles immobiliers qui, outre des terrains, des aménagements et des services communs, comportent des parcelles, bâties ou non, faisant l'objet de droits de propriété privatifs.*». Le début de l'article indique clairement qu'il est possible de mettre en place une organisation différente de celle qui est prévue dans le premier alinéa, un ensemble immobilier peut déroger au statut de la copropriété. Mais ce principe ne peut fonctionner qu'à une condition qui est qu'aucune partie de bâtiments ou de terrains ne soit commune pour les propriétaires concernées<sup>9</sup>, cette partie commune est une des caractéristiques types du statut de la copropriété.

La division en volumes fut mise en place pour répondre aux projets où la copropriété n'est pas adapté. Ce sont des régimes de divisions différents mais qui sont pourtant très proches. Néanmoins, il est important d'indiquer que la division en volumes ne fut pas seulement créée pour simplement contourner la loi sur le statut de la copropriété mais bien pour répondre à une véritable demande, elle représentait un vrai potentiel.

En effet, la division en volumes est particulièrement adaptée sur des ensembles immobiliers complexes qui possèdent des lots ayant une multitude de destination. Elle organise la séparation entre la propriété du dessus par rapport au sol (superficie) et celle du dessous (tréfonds). Un exemple classique est celui d'un immeuble où le rez-de-chaussée est composé d'un centre commercial et au-dessus de lui se trouvent des habitations.

 $\overline{a}$ <sup>5</sup> Article 24 de la loi du 10 juillet 1965

<sup>6</sup> Article 25 de la loi du 10 juillet 1965

 $^7$  Article 26 de la loi du 10 juillet 1965

<sup>&</sup>lt;sup>8</sup> Ibid

<sup>9</sup> Commission immobilier de l'Ordre des Géomètres-Experts, *La division en volumes*, 2012, p.10

Afin de recourir à la division en volumes, il est primordial de le préciser dans le document constitutif de l'ensemble immobilier. Il doit être aussi clairement défini que le statut de la copropriété de l'immeuble bâti est écourté.

### **I.1.2.1 La définition d'un volume**

Il est important de rappeler ce que représente réellement un volume dans un bâtiment, comment pourrait-on le définir ? Un volume se doit d'être une entité facilement identifiable et posséder une seule et unique destination. En cas de destination différente entre deux volumes contigus, il y a obligation de définir deux volumes bien distincts. Le volume doit obligatoirement posséder une destination définie au permis de construire. Si un changement venait à être opéré sur un volume, l'organe de gestion doit fournir son accord et des autorisations administratives sont nécessaires.

Néanmoins, il est conseillé d'éviter la surabondance de volumes, ce qui pourrait alourdir le projet. Un local technique de faible importance peut très bien se trouver dans un volume avec une servitude d'implantation d'un équipement. Au niveau des gaines, un volume peut aisément être appliqué pour celles qui sont supérieures à 1 m² ou celles qui présentent des contraintes particulières. En dessous de ce seuil, il est possible d'appliquer des servitudes .

Un débat peut se poser lorsqu'il s'agit de diviser le tréfonds ou l'espace aérien. Il est préférable que le tréfonds recouvre la totalité de l'emprise foncière. Afin d'y répondre, il existe 2 solutions. La première est de créer un volume de tréfonds dont la propriété reviendra à l'association syndicale. La deuxième consiste à laisser le tréfonds dans le volume prédominant le plus bas. La propriété d'un volume emporte la propriété du dessus, c'est pour cette raison que l'espace aérien est laissé dans les volumes les plus hauts de l'ouvrage. Cet espace aérien est ainsi découpé selon les parties qui se situent en dessous de lui. Toutefois, comme pour le tréfonds, il reste la possibilité de mettre en place un volume d'espace aérien qui sera géré par l'organe de gestion.

### **I.1.2.2 La description d'un lot**

La division d'un ensemble immobilier s'exerce en propriété exclusive, ce qui rend le statut de la division en volumes tout à fait légal. Ce critère représente la principale distinction entre la division en volumes et le statut de la copropriété puisque pour cette dernière, la division se fait en propriété exclusive (parties privatives) et indivise (partie commune). Pour la division en volumes, il existe seulement des propriétés exclusives.

Que ce soit une division en volumes ou une mise en copropriété, la mise en place de lots est obligatoire. Ceux-ci appartiendront à des propriétaires différents et seront situés sur la même assiette foncière.

Néanmoins, il n'est pas envisageable de considérer que le lot d'un volume et le lot de la copropriété possède la même définition. Ces 2 principes ne doivent pas être confondus.

### **I.1.2.3 Cohabitation entre domaine privé et public**

L'un des nombreux atouts de la division en volumes est qu'elle permet de faire s'imbriquer le domaine public et le domaine privé alors que ceux-ci ont des règles très différentes. Il devient donc possible de faire cohabiter des biens, des habitations, des bureaux qui sont tous trois des biens privés avec des établissements publics ; les exemples les plus courants sont les métros en sous-sol, les centres commerciaux, les centres administratifs voire même les ouvrages en portique (au-dessus d'une route ou autoroute). Même s'ils sont imbriqués les uns sur les autres, ces biens privés et publics peuvent désormais cohabiter sans soucis majeurs. Dès que les volumes sont clairement définis dans l'état descriptif de division, ils peuvent être attribués à des personnes privées ou publiques.

### **I.1.2.4 Les ensembles immobiliers complexes**

A la différence des grands ensembles qui sont représentés par des bâtiments monofonctionnels séparés les uns des autres, les ensembles immobiliers complexes (EIC) répondent aux critères suivants $^{10}$ :

- La superposition des volumes à l'intérieur même de l'ensemble. Ces volumes doivent être affectés à des destinations particulières et surtout très différentes. Surtout, chaque entité doit pouvoir posséder une gestion autonome.

- L'absence de parties communes entre les volumes

- L'appropriation, c'est-à-dire la construction voire la gestion par plusieurs maîtres d'ouvrage

- Les contraintes de construction notamment pour la structure technique et la pluralité des maîtrises d'ouvrage.

Mais surtout, afin d'éviter d'éventuelles problèmes de construction, il faudra mieux veiller à ce que les propriétaires des volumes ne construisent pas chacun de leurs côtés. Il est nécessaire d'être cohérent durant l'avancée des travaux pour contrer les soucis d'imbrication des volumes entre eux vu que les constructions ne commenceront pas en même temps et n'avanceront pas forcément à la même vitesse. Le meilleur moyen est de réaliser une construction commune, au moins pour le gros œuvre. Une solution concrète permettrait d'éviter cette problématique, celle-ci s'intitule le BIM. Ce principe, basé sur la réalisation d'une maquette numérique, permettrait une coordination plus concrète entre les propriétaires.En vue de la complexité de tels ouvrages, la division en volumes semble toute indiquée pour pouvoir effectuer des divisions de propriété.

### **I.1.2.5 Vente d'un volume**

 $\overline{\phantom{a}}$ 

Lorsqu'un volume est soumis à une vente, il existe un certain nombre de règles à respecter. En effet, des informations doivent obligatoire être indiqués pour que la vente de ce volume devienne légal. Le volume est un immeuble par nature, il est donc soumis au régime de la publicité foncière<sup>11</sup>. Plusieurs corps de métier indiquent ces recommandations. Tout d'abord, certaines règles sont à respecter pour la publicité foncière<sup>12</sup>. Au vu de l'article 71A du décret du 14 octobre 1955 modifié<sup>13</sup>

<sup>10</sup> Commission immobilier de l'Ordre des Géomètres-Experts, *La division en volumes*, 2012, p.15

 $11$  décrets n° 55-22 du 4 janvier et n° 55-1350 du 14 octobre 1955

<sup>12</sup> Selon la recommandation n°5 relative à « la division des immeubles et au respect des règles de la publicité foncière pour les états descriptifs de division », Ministère de la justice, 1<sup>er</sup> avril 2008

<sup>&</sup>lt;sup>13</sup> Modifié par Décret n°98-553 du 3 juillet 1998 - art. 30 JORF 4 juillet 1998

Abrogé par Décret n°2012-1462 du 26 décembre 2012 - art. 38 (VD)

qui définit les règles d'identification des fractions d'un immeuble pour la tenue du fichier immobilier, les volumes sont désignés par $^{14}$  :

- Le niveau (chiffre positif ou négatif par rapport au sol existant)
- La surface de base
- Les cotes NGF (niveau général de la France, calculé par rapport au niveau de la mer)
- La nature (infra ou superstructure)
- La destination (si elle est connue)
- Le tout par référence à un plan annexé à l'acte notarié

Ces conditions sont également indiquées dans le code du géomètre-expert datant de  $2017<sup>15</sup>$ 

Pour que la vente ait lieu, un acte notarial doit aussi être rédigé par un notaire. Ce dernier doit relater toutes les infos que le notaire possède sur le volume. C'est-à-dire l'état-civil du propriétaire que ce soit une personne physique (Nom, prénom, date de naissance…) ou une personne morale (Siège, numéro de SIREN…), des informations sur la désignation du volume sont aussi présentes comme l'adresse cadastrale, la commune, la section, son numéro….

Il faut également des références de publication au service de la publicité foncière compétent :

- Si cela concerne l'acte par lequel le propriétaire du volume est devenu propriétaire, le notaire devra indiquer le nom et rédacteur de l'acte, la date de l'acte mais aussi les références de publication (date de publication, volume et numéro).

- Si cela concerne la division volumétrique, ce sera le nom et rédacteur de l'acte (EDDV), la date de l'acte ainsi que les références de publication. Ce sera les mêmes informations pour chaque modificatif.

### **I.1.3 Les limites séparatives entre les volumes**

La division en volumes est une division foncière de formes géométriques qui doivent épouser la forme du bâtiment dans lequel est appliquée la technique. Ces volumes qui peuvent être superposés ou imbriqués doivent combler dans la mesure du possible l'intérieur de l'ensemble immobilier complexe. Ils sont considérés comme des espaces homogènes sur trois dimensions puisque l'on va leur appliquer la théorie de la volumétrie.

Le volume est limité physiquement dans toute sa totalité avec un plafond, des parois et un sol. La surface de base est calculée en mètre carré, un niveau de volume est déterminé par rapport au sol existant. Ces limites horizontales et verticales représentent déjà une base solide pour la décomposition en volume dans un bâtiment. Mais il est également possible que l'entité soit limitée en partie seulement comme par exemple pour le tréfonds dont la partie inférieure n'a pas de limite. Le volume peut être entièrement immatériel comme dans le cas où le volume n'est pas encore bâti ou pour une toiture terrasse.

<sup>14</sup> Commission immobilier de l'Ordre des Géomètres-Experts, *La division en volumes*, 2012, p.81

 $^{15}$  A la page 330

Des cotes altimétriques sont également appliquées, il faut, pour cela, se baser sur un système de coordonnées. La pratique la plus couramment utilisée est de se référer aux cotes NGF. Celles-ci correspondent au Nivellement Général de la France établit par l'IGN $^{16}$ . Le système le plus utilisé est le système IGN 1969. Il possède l'avantage de couvrir la totalité du territoire. Son origine se situe dans le marégraphe de Marseille où des observations Marégraphiques ont été établies entre le 1er février 1885 et le 1er janvier  $1897^{17}$ . En Corse, il est remplacé par le système IGN 1978, le marégraphe d'Ajaccio étant son origine. Concernant les cotes planimétriques, il faudra sur le RGF93 Mais ces côtes planimétriques et altimétriques aboutissant à la définition géométrique ne permettent pas de satisfaire pleinement la décomposition en volumes. Il est important de se baser sur les limites horizontales et verticales avec précision.

### **I.1.3.1 Limites séparatives verticales**

« *Dans les villes et les campagnes, tout mur servant de séparation entre bâtiments jusqu'à l'héberge, ou entre cours et jardins, et même entre enclos dans les champs, est présumé mitoyen s'il n'y a titre ou marque du contraire.* » selon l'article 653<sup>18</sup> du code Civil. En se référant à cet article, les limites séparatives sont définies à l'axe des murs dès lors que des volumes privés ou publics se situent de part et d'autre de ces murs afin de garantir la mitoyenneté. Par contre, cette mitoyenneté peut être considérée comme un régime d'indivision forcé ce qui est problématique pour une division en volumes. En effet, l'indivision est une situation juridique où plusieurs personnes sont propriétaires ensemble d'un même bien. Deux propriétaires possédant des espaces contigus avec un mur mitoyen les séparant sont considérés comme des copropriétaires de cette limite, c'est pourquoi l'on pourrait considérer que ce mur est une partie commune, principe propre à la copropriété.

Par conséquent, si on se réfère à la définition de la division en volumes, cette technique ne pourrait pas être appliquée puisqu'elle ne tolère pas de partie indivise. C'est une copropriété qui devrait être appliquée. Pour y remédier, chaque demi-épaisseur appartient de manière exclusive à chaque propriétaire concerné par cette limite. L'acquisition ne pourra en aucun cas être acquise et personne ne pourra obliger son voisin à reconstruire le mur<sup>19</sup>. Des servitudes pourront être instaurées afin d'assurer d'éventuels travaux d'entretien du mur.

Il existe un cas particulier où un joint de dilatation se situe entre 2 volumes, la limite se situera à l'axe de ce joint. En ce qui concerne les murs de façade extérieurs, ils seront entièrement intégrés dans les volumes les délimitant. Les limites séparatives verticales semblent assez claires à mettre en place mais ce n'est pas le cas pour les limites séparatives horizontales.

### **I.1.3.2 Limites séparatives horizontales**

Ces limites amènent à de nombreux contentieux puisqu'elles ne sont pas clairement définies par la loi. On pourrait supposer qu'il suffit d'appliquer la mitoyenneté comme pour les limites verticales

<sup>16</sup> HOCQUARD J., *Division en volumes et mise en copropriété, les frères ennemis de la division immobilière,* Cabinet HOCQUARD & ASSOCIES, Paris, p.5

<sup>17</sup> D'après l'IGN

<sup>18</sup> Loi 1804-01-31 promulguée le 10 février 1804

<sup>19</sup> Cass, 3èmeciv., 30 juin 1992, pourvoi n°91-11311

mais cela n'est pas aussi simple comme l'a évoqué la jurisprudence<sup>20</sup> le 8 juin 1988 en décrivant que « *La présomption de mitoyenneté prévue à l'article 653 du Code civil ne concerne que les murs séparatifs. En conséquence, un litige portant sur la réfection d'un plafond ne peut se régler selon les règles de la mitoyenneté* . ».

Certains préconisent que la dalle doit être rattachée au volume supérieur en se basant sur l'ancien article 664<sup>21</sup> du code civil. Cet article affirmait que « *Le propriétaire de chaque étage fait le plancher sur lequel il marche* ». D'autres proposent comme obligation le fait que la dalle est rattachée au niveau inférieur. Les derniers souhaitent que la limite séparative se situe à l'axe de la dalle mais cela rappelle la notion de mitoyenneté qui ne peut être appliquée à une limite horizontale.

L'OGE tente d'apporter une solution et affirme que « *les limites séparatives horizontales supérieures des volumes soient définies en sous-face des dalles de séparations, sauf convention contraire, et à l'exception des dalles inférieures des volumes de sous-sol et des dalles supérieures sous terrasse et espaces libres qui sont, elles, intégrées en totalité y compris l'étanchéité dans les volumes bâtis qu'elles délimitent.* » 22 .

Cette situation laisse libre court à de nombreux débats afin de déterminer où la limite devrait se situer. Les avis divergent à ce sujet. La question est la suivante : Les dalles doivent-elle être incluses dans le volume inférieur, dans le volume supérieur ou la moitié doit-elle revenir dans chacun des volumes ?

Chaque solution proposée est envisageable mais possède tout de même des limites $^{23}$  :

### **- La dalle appartient au volume inférieur**

Le propriétaire du volume supérieur ne possède pas le sol sur lequel il marche. Ce système est propice à de nombreuses difficultés surtout d'un point de vue technique puisque ce propriétaire ne peut prétendre à effectuer des travaux impliquant la dalle.

### **- La dalle appartient au volume supérieur**

Dans ce cas de figure, des travaux incluant la dalle pourront être réalisés par le propriétaire du volume supérieur en ayant évidemment une utilisation normale. Ces travaux ne doivent, en aucun cas, affecter les volumes inférieurs. Mais il existe tout de même des complications. En effet, il peut arriver qu'il existe des poutres pour le maintien de la structure, elles sont rattachés à la dalle et appartiennent au volume supérieur. Les limites des volumes devront contourner chacune de ces poutres.

### **- La dalle est divisée entre les 2 volumes**

Au niveau fonctionnel, cette technique paraît être la plus adaptée puisque le propriétaire du volume supérieur peut effectuer des travaux sur le sol et c'est également le cas pour le propriétaire du volume inférieur qui peut accrocher des objets sur le plafond. Mais cette configuration est difficilement applicable puisque, comme nous l'avons vu précédemment, la mitoyenneté ne peut être appliquée qu'aux murs verticaux.

 $^{20}$  Cass., 3èmeciv., 8 juin 1988, pourvoi n°87-12178

 $21$  Abrogé par Loi 1938-06-28 art. 13 JORF 30 juin 1938

<sup>22</sup> Commission immobilier de l'Ordre des Géomètres-Experts, *La division en volumes*, 2012, p.25

<sup>23</sup> MICHAUD V., *Etude et suivi de l'évolution des premières « divisions en volumes » : Analyse de l'organisation de la propriété complexe*, ESGT, 2014, p.43

Après réflexion entre des notaires et géomètres-experts, il semble préférable que la solution à appliquer est celle où la limite séparative se situe au niveau supérieur de la dalle, le volume inférieur en serait donc propriétaire. Ainsi, en cas de dommage sur cette dalle qui affecterait directement le propriétaire du volume inférieur (exemple d'une fuite d'eau), ce dernier pourra financer les frais d'entretien et de réparation, il n'aura pas à solliciter le propriétaire du volume supérieur à la dalle. Par contre, le propriétaire supérieur possède tout de même la couche de revêtement, il possède ainsi une partie du sol sur lequel il marche. Ces trois solutions peuvent également s'appliquer lorsqu'une dalle sépare un volume bâti et un volume non bâti. Celle qui est retenue est d'appliquer également la limite au niveau de l'étanchéité pour qu'il puisse appartenir au niveau inférieur.

Après avoir rappelé l'aspect juridique de la division en volumes, il est nécessaire d'évoquer deux principes qui pourront éventuellement, dans un avenir proche, être très utiles pour la modélisation d'une division en volumes.

### **I.2 Le BIM et le SIG**

« *Aujourd'hui, BIM et SIG sont encore éloignés : techniquement, les passerelles sont complexes à mettre en place. Au niveau des acteurs, le BIM se développe dans les métiers du bâtiment alors que le SIG intéresse tous les acteurs de la ville à des échelles très variées (Le BIM se focalise sur l'échelle du bâtiment). Le rapprochement est à construire avec la mise en place d'une plateforme collaborative autour d'un socle de donnée commun pour co-construire et cogérer la ville* » <sup>24</sup> .Cette affirmation, datant de 2017, nous démontre bien que l'interopérabilité n'est pas encore une notion complétement acquise, elle tend encore à se développer. Néanmoins, elle demeure complexe à mettre en place mais pas impossible. Une telle possibilité laisse imaginer une multitude d'utilisations. Comme le BIM se travaille à l'échelle du bâtiment et le SIG à une échelle plus large, la réunion des deux permettrait une vue globale du sujet. Avant toute chose, il est important de voir ce que représente réellement le principe BIM et le SIG.

### **I.2.1 La définition du BIM**

### **I.2.1.1 Principes**

Le principe du BIM est actuellement en pleine évolution, il s'affirme progressivement dans le secteur de la construction. Cette nouvelle pratique attise l'intérêt de nombreux professionnels puisqu'elle possède de nombreux avantages. Les géomètres-experts ne sont pas étrangers à cette évolution mais à quoi ce principe correspond-t-il vraiment ?

L'acronyme anglais du BIM est Building Information Modeling qui se traduit par « modélisation des informations du bâtiment  $x^{25}$ . Mais ce principe ne se restreint pas uniquement au bâtiment

 $\overline{\phantom{a}}$ <sup>24</sup> TAMOUDI C., GIBON C.*, BIM, Maquette numérique et SIG, Retour d'expérience de Rennes Métropole*, XYZ, Juin 2017, n°151, p.29

<sup>25</sup> BOTREL E., CHARLET C., GHYSLAIN F., FOLLIN J.M., ROBERT J., SIMONETTO E., *Process BIM : le défi collaboratif* , Géomètre, Avril 2017, n°2146, p.26

puisqu'il va englober les ouvrages d'infrastructures. Actuellement, il n'existe pas vraiment de définition acceptée par l'ensemble des acteurs puisque la signification de la lettre « M » diffère selon les personnes :

- Pour certains, la lettre « M » de l'acronyme est utilisée pour le terme « Model », c'est-à-dire une représentation numérique en 3 dimensions.

- Pour d'autres, c'est plutôt le terme « Modeling » qui sera employé, il représente un processus de travail pour la structuration d'une base de données.

- Pour le reste, la lettre « M » est définie par « Management », c'est un processus de gestion et d'échange des données créées.

Malgré cela, il existe tout de même des notions acceptées par tous se référant à la logique du BIM. Son principal objectif est l'instauration d'un processus de travail collaboratif entre les différents acteurs comme les architectes, les géomètres, entreprises de construction, bureaux d'étude etc… Tout cela à partir d'une maquette numérique en trois dimensions. Le but est de renseigner et partager des informations et des données sur une construction puisque la maquette numérique de celle-ci est dite intelligente, c'est-à-dire qu'elle possède des données attributaires. Chaque élément est accompagné par sa description géométrique (surface, volume, longueur, localisation..). Il s'agit d'aller bien au-delà d'une simple représentation en trois dimensions du bâtiment.

Dans un processus de conception BIM, tous les acteurs utilisent la maquette et en tirent les informations propres à son métier. En retour, chacun peut l'alimenter en nouvelles informations. Ainsi, la maquette sera parfaitement représentative de la construction. Le BIM est un puissant outil de gestion et d'optimisation durant la vie du bâtiment<sup>26</sup>.

Il existe deux types de description de la maquette numérique :

- La maquette « telle que conçu » qui va représenter les constructions neuves

- La maquette « telle que construit » qui va concerner les bâtiments existants dans le cadre d'une réhabilitation ou de maintenance. Elle est souvent construite à partir de relevés au scanner 3D

### **I.2.1.2 La progression du BIM en France**

De nombreux pays ont déjà pris l'initiative d'intégrer le principe BIM comme méthode de travail comme la Finlande en 2007 et la Norvège en 2010. Le Royaume-Uni, Les Etats-Unis mais aussi Hong-Kong et Singapour préconisent l'utilisation du BIM. Le contexte international est favorable à une généralisation de ce principe<sup>27</sup>. Pourtant la France n'est pas précurseur en la matière. Afin que les entreprises françaises restent compétitives face à la concurrence des autres pays, il est primordial d'agir sans tarder pour éviter d'accentuer le retard.

En mars 2014, dans le cadre du plan « Objectifs 500 000 », Cécile Duflot alors Ministre de l'Egalité des Territoires et du Logement déclare « *Il faut déployer la maquette numérique. C'est un excellent outil de travail collaboratif de la conception à l'exécution, en passant par la gestion du* 

 $\overline{\phantom{a}}$ <sup>26</sup> DELCAMBRE B., *Mission Numérique Bâtiment, Ministère du Logement, de l'égalité des Territoires et de la Ruralité*, Paris, 2014, p.11

 $^{27}$  Ibid, p.13

*bâtiment.*» <sup>28</sup> mais surtout «*Nous allons progressivement rendre obligatoire la maquette numérique dans les marchés publics d'Etat en 2017. Et je suis sûre que les collectivités suivront très rapidement.* » <sup>29</sup>. Cette déclaration nous amène à nous demander : Actuellement, où en est le BIM en France ?

En 2017, année censée marquer un tournant dans l'élaboration du BIM, le taux d'utilisation de ce principe tournait autour de 35%. Les entreprises major de transition de cette nouveauté tournent autour de  $60\%$ <sup>30</sup>.

Ce retard peut s'expliquer surtout par le fait que les autorités publiques ne semblent pas vraiment accorder d'importance à ce principe. En effet, la France est l'un des rares pays où le gouvernement a pris l'initiative de ne pas imposer le BIM contrairement aux pays voisins qui obligent l'utilisation de la maquette numérique dans la conception d'un bâtiment. Néanmoins, la communication autour du BIM est très développée puisque les maîtres d'ouvrages et maîtres d'œuvre prennent l'initiative de s'intéresser et d'évoluer dans cette nouvelle technologie avant même que la législation les y  $oblige<sup>31</sup>$ 

### **I.2.1.3 Le rôle du géomètre-expert dans le BIM**

Le géomètre-expert est l'un des acteurs majeurs dans l'aménagement du territoire ainsi que dans le cadre de vie. Avant tout, il intervient en amont de la construction. C'est lui qui va effectuer les relevés nécessaires pour la future construction et procéder à des analyses juridiques. Son rôle ne s'arrête pas là puisqu'il peut également conseiller, procéder à des contrôles de précision. Enfin, il intervient aussi en aval de la construction en s'occupant de la gestion de copropriété et en réalisant des diagnostics immobiliers. Le géomètre est donc un élément essentiel de la chaîne de la construction ce qui l'incite pleinement à s'intéresser au principe BIM.

Actuellement, le BIM va porter principalement sur des projets de construction neufs (BIM tel que conçu) mais aussi sur des constructions existantes (BIM tel que construit). Le rôle du géomètreexpert est différent selon le projet qui sera réalisé.

Lorsque le projet porte sur des constructions neuves, le rôle du géomètre-expert ne va pas fortement évoluer puisque ses méthodes de travail resteront globalement les mêmes. Travaillant en amont, celui-ci va fournir les plans nécessaires à la construction mais la conception de la maquette numérique n'est pas de son ressort. Néanmoins, il est possible qu'il soit amené à intervenir notamment lors de la réalisation d'une implantation. Le géomètre-expert peut très bien intégrer sur la maquette numérique les différentes implantations réalisées sur le chantier mais aussi les documents de bornage ou de division ou alors il peut transmettre ces informations au BIM manager.

<sup>28</sup> BEIDELER J. et FRANCQUEVILLE L., *Logement : Cécile Duflot dévoile les premières mesures d'«Objectifs 500 000 »*, 18/03/2014, Le Moniteur

 $29$  Ibid

<sup>30</sup> CARRE F., D*éploiement du BIM en France : « encore beaucoup de progression à faire » pour Emmanuel Di Giacomo* , 20/06/2017, Batiweb

<sup>31</sup> VALENTE C., *Le BIM en France*, 23/12/17

Par contre, dès que le projet porte sur des constructions existantes, le géomètre-expert peut être davantage sollicité. Il est courant que des personnes souhaitent connaître les surfaces et volumes de leurs bâtiments. Grâce aux technologies de pointe comme le scanner 3D mais aussi avec des méthodes plus traditionnelles, le géomètre-expert est tout à fait compétent pour leur apporter des données très précises. En interprétant ces relevés, le géomètre-expert pourra leur fournir une maquette reflétant la réalité. Par contre, le niveau de modélisation restera sûrement assez simple mais il peut très bien augmenter le détail de sa maquette numérique s'il possède les données et connaissances nécessaires (canalisation, électricité..). Il pourra, en plus de cette compétence technique, apporter son expérience juridique et foncière.

### **I.2.2 La définition du SIG**

Tandis que le processus BIM se situe à l'échelle d'un bâtiment, le SIG ou Système d'Information Géographique se travaille à multiples échelles (territoire, ville, quartier…). Leurs objectifs ne sont pas vraiment les mêmes. Il est important de rappeler ce que représente réellement le SIG.

Le SIG peut se résumer comme étant un « *Système pour saisir, stocker, vérifier, intégrer, manipuler, analyser et visualiser des données qui sont référencées spatialement à la Terre. Il comprend en principe une base de données localisées et les logiciels applicatifs appropriés. Une*  des premières fonctions d'un SIG est sa capacité à intégrer des données de source différente »<sup>32</sup>

Les SIG existent depuis déjà un certain temps. En effet, dès les années 50 et jusqu'aux années 70, les premières cartographies sont élaborées grâce notamment aux prémices de l'informatique. Puis à partir du début des années 80, des outils de cartographies automatiques vont être diffusés dans les organismes d'Etat comme l'armée. C'est à partir des années 90 que le SIG va subir une banalisation de l'information géographique, des logiciels disponibles pour le public vont faire leurs apparitions. La création de carte et l'analyse géographique ne sont pas des méthodes nouvelles. De plus, la démographie, la santé publique ou l'environnement sont liés à la géographie, ce sont des enjeux majeurs auxquels nous faisons tous face. L'atout d'un SIG est de pouvoir croiser plusieurs couches cartographiques pour mieux appréhender un territoire et apporter une aide à la décision.

Actuellement, les SIG sont utilisés par une multitude d'acteurs comme les collectivités territoriales, les entreprises, l'administration. L'avènement des SIG a permis à un public beaucoup plus large d'avoir un accès à l'information. C'est un procédé très répandu puisque, en France, toutes les collectivités de plus de 20 000 habitants possèdent des outils  $\text{SIG}^{33}$ . Les outils ne manquent pas et sont de plus en plus innovants dans l'analyse et dans la résolution de problèmes. On pourrait penser que l'utilisation du SIG ne se résume qu'à la constitution de cartes en deux dimensions et pourtant ces logiciels tendent de plus en plus vers les trois dimensions notamment pour la représentation du relief.

 $\overline{\phantom{a}}$ 

 $32$  Définition du centre nationale d'information géographique (CNIG)

<sup>33</sup> NICOLAS J., *BIM et information géographique : Esri et Autodesk s'unissent à Las Vegas* , 21/11/2017, Le Moniteur

### **I.2.3 L'interopérabilité entre les logiciels**

C'est un élément phare dans la démarche du BIM puisqu'elle représente le moyen d'arriver à une bonne collaboration entre tous les acteurs concernés sur un projet. En effet, l'interopérabilité se définit par la capacité des logiciels à s'échanger des informations structurées sans perte ni modification des données. Ce principe permet non seulement une collaboration plus efficace mais aussi un gain de temps non négligeable. L'échange de données entre deux logiciels n'utilisant pas les mêmes formats n'est tout bonnement pas possible ou alors les pertes de données nuisent au fichier. Pour éviter cela, des formats ont été créés.

### **I.2.3.1 Le format IFC**

 $\overline{\phantom{a}}$ 

Le principe BIM est bien plus qu'une simple technologie. C'est avant tout un processus. Pour atteindre le plein potentiel du BIM, il est nécessaire qu'un mécanisme puisse permettre les échanges de données. Ces informations doivent se transmettre dans un langage commun.

Les échanges entre les applications BIM doivent conserver la géométrie des projets et aussi les attributs qui lui sont liés. Pour garantir cette interopérabilité entre les logiciels, un format a été développé. Celui-ci se nomme le format IFC ou Industry Foundation Class.

Il est actuellement géré par Building Smart International. Il s'agit d'un format standardisé et normé ISO 16739 pour le partage des données dans la construction et la gestion du patrimoine, cette norme a été obtenue en 2013.

Ce format a été développé afin de répondre avant tout à un besoin du secteur de l'ingénierie qui souhaitait utiliser une norme pouvant unifier et surtout fluidifier les échanges de données entre plusieurs logiciels BIM disponibles sur le marché et entre logiciels CAO et BIM, tous deux propres aux secteurs du bâtiment. L'IFC a pour avantage de pouvoir transférer la géométrie d'un bâtiment tout en conservant les caractéristiques et les relations qui lui sont attribuées<sup>34</sup>.

Cette idée de format standard n'est pas nouvelle puisque l'histoire de l'IFC débute en 1995 aux Etats-Unis<sup>35</sup>. A l'époque, douze entreprises décident de former une alliance pour démontrer les avantages de l'intéropérabilité. En 1996, l'IAI (International Alliance for Interoperability) fut fondée. La première version de l'IFC vit le jour cette même année sous le nom de IFC 1.0, la dernière version date de mars 2013 et s'intitule IFC 4. En 2008, l'IAI décide de changer de nom pour devenir buildingSMART afin de mieux refléter les objectifs de l'organisation.

Au fil des années, le format IFC a subi de nombreuses améliorations afin de résoudre les problèmes de compatibilité entre les applications. Les logiciels actuels ne cessent d'évoluer et leurs nombres augmentent, le format IFC doit donc s'adapter. La plupart des éditeurs de logiciels développent l'import de l'IFC dans leurs logiciels mais également l'export avec ce format. Néanmoins, malgré les avancées effectuées, il perdure encore de nombreux soucis de conversions.

<sup>34</sup> DI GIACOMO E., *Certification IFC 4 buildingSMART, c'est parti !*,03/07/2017

<sup>35</sup> ROLLAND B., FASSE I., ZOLLE J., TONARELLI P., BOULEKBACHE H., DURIEZ S., *L'IAI et les IFC : introduction,* 2007, p.6

### **I.2.3.2 Le format CityGML**

 $\overline{a}$ 

Cet autre format est relativement proche du format IFC puisqu'il est voué à assurer l'interopérabilité entre plusieurs logiciels. En plus, il est aussi libre et gratuit. La différence avec le format IFC est qu'il est capable de travailler à plusieurs échelles, allant du territoire au bâtiment intérieur. Comme pour le format IFC, Le CityGML est né par le rapprochement du monde SIG et celui de la gestion technique du bâtiment dont est associé le BIM.

Le format CityGML est le format d'échange de données choisi pour les maquettes numériques urbaines. L'un de ces atouts est la modélisation thématique, le format est capable de gérer une large liste de composants urbains comme le mobilier urbain, les bâtiments, la végétation….

L'autre principale caractéristique est la gestion à multi-échelle grâce notamment à la notion de LOD qui permet d'exprimer la résolution d'un modèle en trois dimensions. Chaque objet peut être ainsi représenté avec une géométrie différente, il existe 5 niveaux en tout<sup>36</sup> représenté dans la figure 1. Concernant les précisions définies ci-dessous, le premier chiffre indique la précision en position du point 3D, le deuxième chiffre concerne la hauteur du point.

- LOD 0 : C'est une représentation du terrain. Il est obtenu à partir d'une ortho-image qui peut être potentiellement drapée sur un modèle numérique de terrain contenant quelques données comme les réseaux de transport.

- LOD 1 : C'est une vue urbaine. Les bâtiments sont modélisés sous forme de boîtes aux toits plats et possèdent une couleur uniforme. Ils sont extrudés à partir de leurs surfaces au sol. La précision est de 5 X 5 m.

- LOD 2 : C'est une représentation du quartier ou d'un projet. Les bâtiments sont plus fidèlement modélisés puisque l'on peut voir leurs structures de toit. Des objets immobiliers peuvent également être représentés. Les bâtiments sont également texturés. La précision est de 2 X 2 m.

- LOD 3 : Les extérieurs des modèles architecturaux sont représentés. Les structures des façades et des toits sont fidèlement représentés. Les infrastructures et les réseaux de transport sont également modélisés. La précision est de 0.5 X 0.5 m

- LOD 4 : Les intérieurs des modèles architecturaux sont modélisés avec une précision de 0.2 x 0.2 m. Le format CityGML reste précis mais sûrement pas assez pour une représentation réelle du bâtiment. Pour cette raison, il est préférable de se tourner vers le format IFC.

<sup>36</sup> CELNIK O. et LEBEGUE E., *BIM et maquette numérique pour l'architecture, le bâtiment et la construction*, Eyrolles/CSTB, 2014, p.332

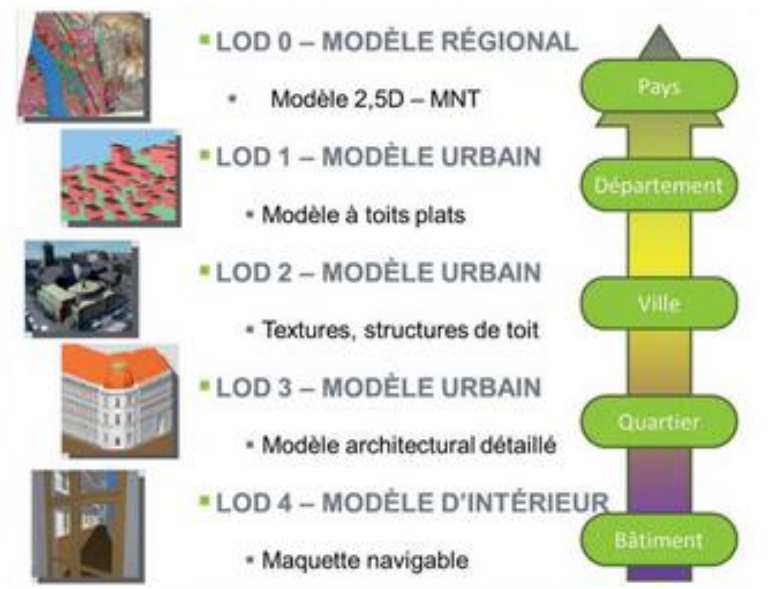

### **Figure 1 : Visualisation des différents LOD**

**(Source : CELNIK O., LEBEGUE E.,** *BIM et maquette numérique pour l'architecture, le bâtiment et la construction***)**

Il est important de distinguer la frontière entre la Maquette Numérique Urbaine (MNU) et la Maquette Numérique de Bâtiment (MNB) ; tous deux ne travaillent pas à la même échelle. La MNU va se concentrer sur des projets à l'échelle d'un territoire, cela permettra des simulations à grande échelle (ensoleillement…). Par contre, le MNB va plutôt se référer aux composants d'un bâtiment et va permettra la synthèse de celui-ci. Le LOD 4 marque la rencontre de la MNU et la MNB, les 2 formats deviennent alors complémentaires.<sup>37</sup>

Le format CityGML est le plus adapté pour les échanges de l'ensemble d'une maquette numérique urbaine. Mais ce format ne semble pas approprié lorsque l'on souhaite s'intéresser à un bâtiment en particulier. Les LOD sont insuffisants pour la structuration des informations dans ce type de projet, ils ne se concentrent principalement sur la géométrie des éléments. La visualisation des objets est mise en avant contrairement à leurs descriptions par leurs attributs<sup>38</sup>.

### **Conclusion de la première partie**

La division en volumes permet la réglementation de la division foncière dans des ensembles immobiliers où le domaine public et les propriétés privées cohabitent. Ce sont des régimes tout à fait différents. La copropriété ne pourrait répondre à ce type de projet. Mais cette méthode possède encore de nombreux différents notamment en ce qui concerne les limites séparatives entre les volumes.

Le BIM et le SIG sont deux principes différents puisqu'ils ne travaillent pas à la même échelle. Le BIM se concentre surtout sur un bâtiment alors que le SIG s'élargit à un territoire. Pourtant, ces deux principes pourront être amenés à collaborer bien que les échanges de données entre eux n'en soient qu'au début. Ces derniers sont très intéressants dans la gestion d'une division en volumes à partir d'une maquette numérique.

 $\overline{a}$ <sup>37</sup> Ibid, p.337

<sup>38</sup> Ibid, p.680

## **Partie II : Elaboration de la maquette numérique du Triangle des Gares sur Revit**

Pour ce faire, la maquette numérique sera réalisée sur le logiciel Revit 2017 développé par Autodesk. C'est le logiciel phare de la conception de bâtiment sur le marché. Il est parfaitement adapté pour la conception BIM et surtout multi-métiers, il peut très bien être utilisé par les architectes, les ingénieurs, les géomètres. Il possède l'ensemble des outils nécessaires pour la réalisation d'une division en volumes en trois dimensions. Ses outils sont efficaces pour la conception mais aussi pour la gestion des données.

### **II.1 Description du Triangle des Gares**

Situé à Lille, Euralille est l'un des plus grands centres d'affaires de France juste après la Défense à Paris et La Part-Dieu à Lyon. Il est composé de commerces, d'un parc hôtelier, de bureaux, de plusieurs écoles, de logements étudiants mais aussi d'un zénith. Le tout sur plus de 130 hectares de terrain. Nous nous intéressons à un ensemble immobilier situé à l'intérieur du secteur d'Euralille appelé le Triangle des Gares. Disposant d'espaces publics et d'espaces privés et d'une immense pluralité de destination (parking public, centres commerciaux, logements…), la copropriété n'était clairement pas la meilleure solution, la division en volumes était bien plus adaptée pour cet ensemble complexe.

### **II.1.1 Son histoire**

La zone où se situe le secteur d'Euralille ne fut pas choisie au hasard, cet ensemble se situe à proximité des gares de Lille (Lille Flandres et Lille Europe). Cette ville bénéficie d'une situation géographique favorable puisqu'elle est au centre du triangle Paris-Londres-Bruxelles. L'accord entre la Grande-Bretagne et la France de janvier 1986 sur une liaison Transmanche fut le point d'orgue de ce projet. En 1987, le tracé des lignes entre Paris, Londres et Bruxelles est décidé, le point central se situera à Lille. Il fut convenu que la zone à proximité de la gare Lille Europe, pas encore construite à l'époque, se devait d'être une zone attractive. Cette gare devint donc la pièce maitresse de ce projet. L'idée d'un grand complexe est sorti de l'imagination de Pierre Mauroy alors maire de Lille. En plus d'être accessible en train, ce projet comporte des stations de métro à proximité. Celui-ci fut mis en service en 1983 et permet de se déplacer facilement à travers toute la ville.

La conception d'Euralille allait prendre forme. En février 1988, le bureau d'études, Euralille-Métropole, fut institué et chargé de la mise en œuvre. Dès lors, au fur et à mesure des années, le projet vit le jour et continua d'évoluer même encore aujourd'hui. Il devint ainsi l'un des plus grands centres d'affaires de France.

Les travaux débutèrent en février 1991 pour aboutir à l'inauguration de la gare Lille Europe en juin 1994 suivie par le centre commercial en septembre 1994. D'autres constructions majeures ont aussi été construites en 1994 et 1995 comme le zénith, l'atrium et aussi les tours de Lille. La zone est devenue un lieu phare de la ville de Lille. Le Triangle des Gares représente un grand défi pour l'application d'une division en volumes puisqu'il s'étend sur une douzaine d'étages composés aussi bien de parties privées que de parties publiques. La figure 2 montre la façade du Triangle des Gares.

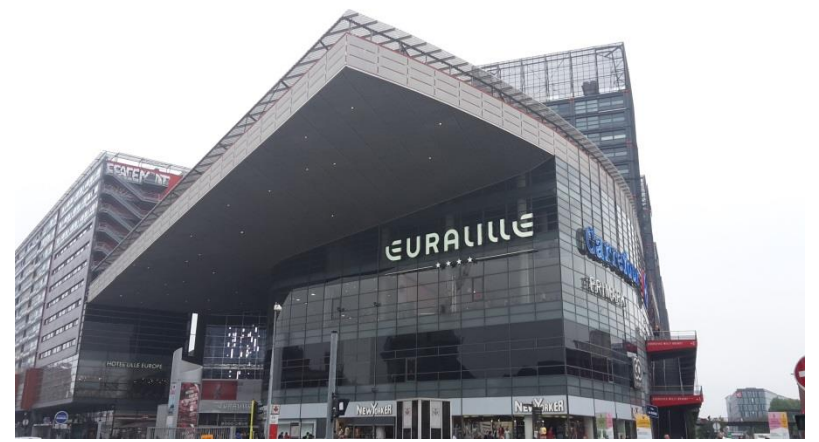

**Figure 2 : Photographie du Triangle des Gares dans le secteur d'Euralille (Source Personnelle)**

### **II.1.2 La division en volumes de l'ensemble immobilier Triangle des Gares**

Elle fut mise en place en 1992<sup>39</sup>, c'est-à-dire durant la construction du centre commercial. La question de statut juridique de l'ensemble immobilier a été abordée. A savoir s'il valait mieux instaurer une copropriété ou une division en volumes. L'acte notarié qui fut rédigé pour cet ensemble a apporté la réponse à cette question. Il y est indiqué que les éléments issus du démembrement de la propriété foncière appartiennent à des personnes distinctes et qu'il existe un volume métro compris dans le périmètre de l'ensemble immobilier.

De nombreux lots ont ainsi été créés et ils ne contiennent aucune quote-part indivise de parties communes. Tous ces lots sont liés par des servitudes pour tenir compte de leurs imbrications et de leurs superpositions et aussi pour permettre l'utilisation de certains éléments présentant un intérêt collectif.

Au regard de cette description, l'organisation juridique de l'ensemble immobilier est totalement différente de celle évoquée dans l'alinéa 2 de l'article 1 de la loi du 10 juillet 1965. Le statut de la copropriété ne peut pas être appliqué.

Les limites séparatives y sont également précisées. Chaque lot est défini en altimétrie par rapport à sa cote minimum basse et par sa cote maximum haute. Ces cotes sont définies à partir du Nivellement Général de France Système IGN 69. En ce qui concerne les limites séparatives horizontales, la solution retenue est également indiquée. Rappelons le, il n'existe pas de règle précise à ce sujet. Bien qu'une solution soit retenue après réflexion entre les notaires et géomètresexperts, il n'y a pas l'obligation qu'elle soit appliquée à chaque fois. Concernant le complexe Triangle des Gares , la méthode retenue est que le propriétaire du volume supérieur possède la propriété de la superficie de la dalle qui recouvre le volume situé en dessous. Ainsi, il pourra l'utiliser pour placer des revêtements ou installations de toute nature sous réserve de ne pas endommager la dalle.

 $\overline{\phantom{a}}$ <sup>39</sup> Etat descriptif de division en volumes réalisé par le Cabinet MA-GEO Morel associés

### **II.2 Type de rendu attendu**

La division en volumes fut réalisée avec une méthode tout à fait traditionnelle. Des plans en deux dimensions indiquant la structure du bâtiment et les volumes furent élaborés. Les numéros des volumes sont affichés. Des tableaux récapitulant toutes les données nécessaires aux volumes furent écrits. L'entreprise a pour ambition d'améliorer cette méthode par l'élaboration d'une maquette numérique.

### **II.2.1 Les données disponibles**

Il existe un plan en deux dimensions pour chaque étage allant des parkings souterrains à la toiture. Chacun des volumes représentés sur les plans est muni d'un numéro de lot. Les configurations diffèrent, certains ont une surface de l'ordre de quelques mètres carrés tandis que d'autres vont bien au-delà d'un millier de mètres carrés. En plus de cela, des tableaux sont également disponibles. Ces derniers fournissent la cote NGF de chaque volume, les propriétaires de chacun d'entre eux, la surface. Une donnée présente sur les plans est primordiale dans la bonne réalisation de ce projet, il s'agit de la limite des lots qui serviront de base dans la modélisation des volumes. Les limites de la plupart des volumes se rattachent à des éléments physiques tels que les murs mais ce n'est pas le cas de tous les lots.

### **II.2.2 Synthèse difficile par un néophyte**

C'est à partir des plans en deux dimensions que va être mise en place la division en volumes dans la maquette numérique. Certaines divisions deviennent rapidement complexes à appréhender. Il est possible que certains volumes s'étendent sur plusieurs étages ou alors possédent des emprises différentes au fur et à mesure des niveaux. Dans un immeuble comportant une dizaine d'étages, un volume qui s'étend du rez-de-chaussée jusqu'au troisième étage inclus peut appartenir à un même propriétaire mais à partir du quatrième étage, il existe un autre volume appartenant à un autre propriétaire. Les possibilités sont infinies.

Lorsque cela ne concerne qu'une division dite simple comme par exemple un bâtiment comportant un magasin au rez-de -chaussée et une habitation à l'étage avec un couloir commun entre deux zones, la compréhension ne comporte pas de difficulté. A l'inverse, lorsque l'ensemble immobilier est dense, c'est-à-dire qu'il possède un nombre important d'étages, que son assiette foncière est largement répartie et que les destinations des volumes sont multiples, la compréhension de la division faite dans cet ensemble peut s'avérer compliquée à imaginer surtout pour les néophytes. On retrouve souvent cette configuration dans les centres commerciaux. Il est nécessaire de réfléchir à une solution qui permettrait aux professionnels et aux néophytes de s'affranchir de la réflexion sur les plans et les coupes.

La réalisation d'une maquette en trois dimensions semble être une solution pour simplifier cette méthode. Son élaboration demande un investissement certain de la part des géomètres mais il n'est pas surréaliste d'imaginer l'utilisation d'une maquette en trois dimensions pour la constitution et le suivi d'une division en volumes.

« *Le BIM sera le vecteur de la migration des règlements et plans de copropriétés et autres divisions en volumes en 2D vers une gestion totale en 3D* ». 40 .

### **II.3 Réalisation de la maquette sur Revit**

Afin de réaliser la maquette numérique du Triangle des Gares , le logiciel Revit a été choisi. Il est parfaitement adapté pour ce type de travaux puisqu'il est capable de lier des données sémantiques à des éléments géométriques. Ce principe est intéressant puisque les volumes qui seront créés devront être composés d'informations nécessaires pour la division en volumes.

### **II.3.1 Mise en place de la base de travail**

L'un des nombreux atouts du logiciel Revit est qu'il possède une quantité importante d'éléments architecturaux dans sa bibliothèque. Celle-ci comporte des murs, des portes, des toits et bien plus encore. Le logiciel permet également de modifier ces éléments voire même de les créer et ensuite de les sauvegarder. Cela concerne aussi bien les dimensions des éléments et leurs conceptions. Il devient possible de concevoir des murs de différentes formes et ayant des structures variées. C'est aussi le cas pour d'autres éléments comme pour les fenêtres.

Chaque volume est défini par sa cote NGF basse pour la partie inférieure et haute pour la partie supérieure. Le logiciel Revit possède un outil pour veiller à cela. Il s'agit d'un outil appelé « Niveau ». Dans les élévations, il est possible d'en créer, leur nombre n'est pas limité. Une hauteur leur sera attribuée et ces niveaux vont, par la suite, se positionner automatiquement à cette hauteur indiquée.

C'est à partir de ces niveaux que toute la structure et les volumes vont être construits. Afin d'avoir une base pour la conception, les plans en deux dimensions de la division en volumes étaient disponibles sous format DWG. Chacun de ces plans va être lié à son niveau attribué via un outil nommé « gestion des liens ». De plus, ces niveaux vont constamment être utilisés durant toute la conception. En effet, la base de chaque élément se rattache à un niveau et il est possible de lui définir la hauteur qu'il possèdera en se fixant au niveau supérieur. Il ne devient pas nécessaire d'indiquer la hauteur manuellement à chaque élément. En procédant ainsi, un lien se crée entre ces éléments et les niveaux, si l'on souhaite modifier la hauteur d'un niveau, les éléments vont se modifier en conséquence.

Grâce à ces plans en deux dimensions et ces niveaux, il sera possible de réaliser la maquette de manière très fidèle comme le montre la figure 3 ci-dessous.

 $\overline{\phantom{a}}$ <sup>40</sup> CLERGEOT B., *Process BIM, le défi collaboratif* , Géomètre n°2146, avril 2017, p.28

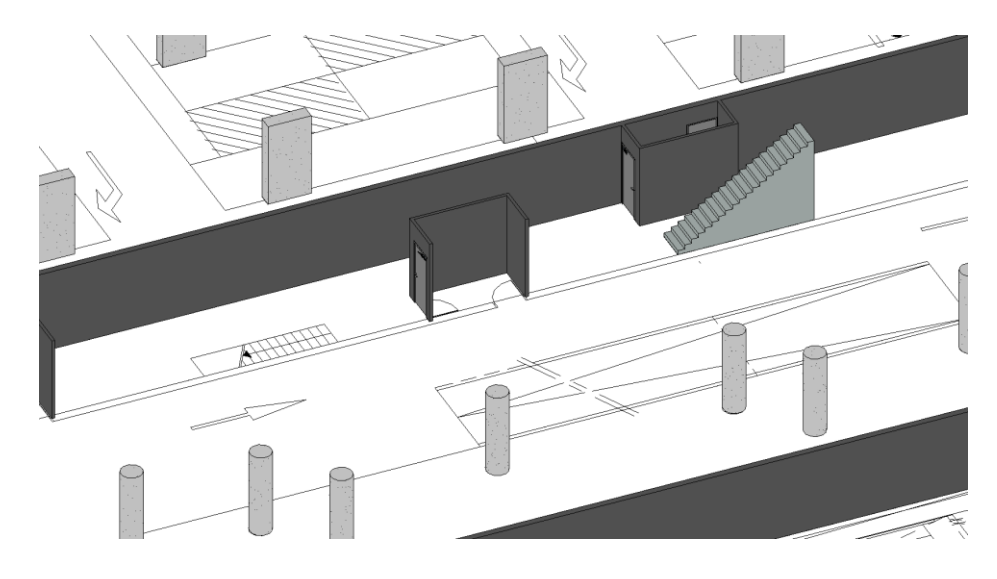

**Figure 3 : Représentation des éléments à partir des plans en deux dimensions (Source Personnelle)**

Avant de se lancer dans la réalisation de la maquette numérique, il convient de définir le type de maquette souhaité. Appliquer une division en volumes ne demande pas une modélisation très développée. La mise en place du mobilier n'est pas strictement nécessaire, les éléments les plus intéressants sont les murs et les sols. La réalisation d'une maquette ne contenant que la structure ne devrait pas prendre plus de quelques heures, cela dépendra du modélisateur et de la taille de la maquette. Par contre, si la maquette est réalisée à partir d'un nuage de points notamment pour les maquettes « telles que construites », la modélisation est bien plus longue, pouvant aller jusqu'à plusieurs semaines.

### **II.3.2 Modélisation des volumes**

Modéliser un volume consiste à créer une forme qui remplira l'espace à matérialiser. Le logiciel Revit possède un outil adapté pour cela, celui-ci se nomme « Volume in situ ». Le but est de d'abord modéliser la forme de notre futur volume puis ensuite, lui donner une élévation pour voir apparaitre l'objet. Il peut être plein ou vide ce qui est pratique en cas d'extrusion d'un volume pour qu'un autre puisse s'y insérer. Dans le cadre d'une division en volumes, les entités ne possèdent pas forcément des parfaites formes géométriques et certains d'entre eux ont leurs parties inférieures situées à demi-hauteur entre deux étages. Pour modéliser ces volumes, il faut se baser sur les éléments de la maquette et surtout sur la représentation de leurs limites directement visibles sur les plans comme sur la figure 4 ci-dessous.

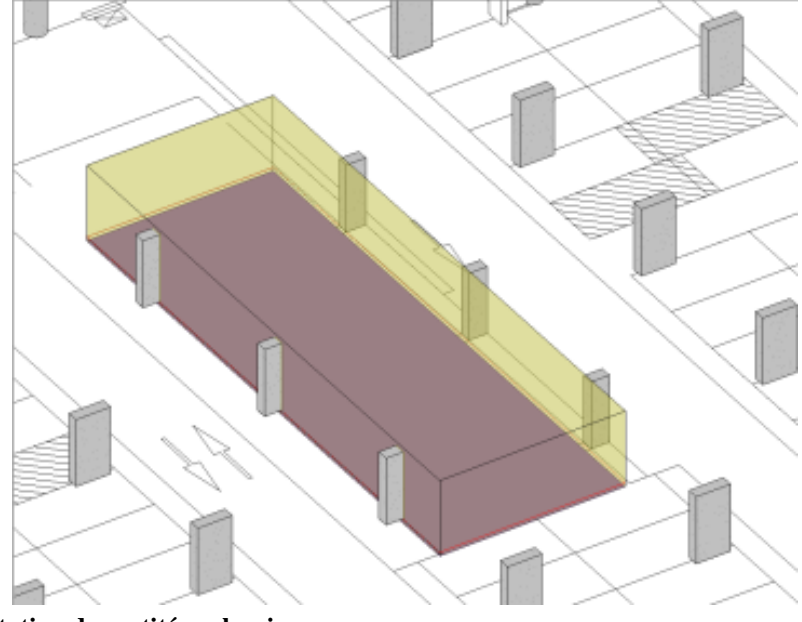

**Figure 4 : Représentation des entités volumiques (Source personnelle)**

Même si cet outil offre une grande liberté dans la réalisation des volumes, il n'est pas toujours aisé de les dessiner surtout s'ils possèdent une forme complexe comme ceux présentés dans la figure 5 ci-dessous. En plus de cela, les volumes sont créés un par un, ce qui peut être laborieux. Dès qu'un volume est créé, des propriétés se rattachant à lui le sont également (superficie brute, volume de l'objet…). Pour pouvoir bien distinguer les volumes entre eux, ils ont été colorisés. Une couleur est attribuée à chaque propriétaire qui posséderait un volume dans le Triangle des Gares. Afin de pouvoir encore distinguer le gros œuvre du bâtiment, tous les volumes ont une transparence de l'ordre de 50%. Le logiciel Revit a l'avantage de fournir les outils propres à tout cela.

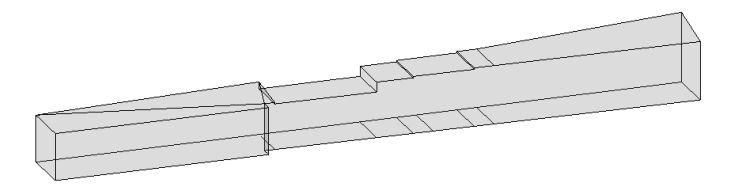

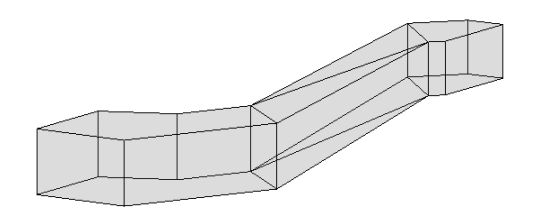

**Figure 5 : Exemples de volumes complexes (Source personnelle)**

#### **II.3.3 Détermination des attributs nécessaires**

En plus des propriétés des volumes, il est possible de rajouter une multitude de données. Ces informations seront visibles à un même endroit dans le logiciel. Cela évite de devoir naviguer indéfiniment dans les menus. Afin de rajouter ces données, l'outil « paramètres du projet » sera utilisé. Cet outil offre la possibilité de rajouter des données personnalisées qui seront intégrées aux volumes de la maquette et aussi visibles dans les nomenclatures. Dès lors que ces attributs personnalisés sont créés sur un volume, ils seront présents dans les propriétés de tous les volumes.

En accord avec le responsable « action foncière » d'Euralille et les données disponibles, les attributs définis sont les suivants :

- Numéro de volume (ex ; volume 1, volume 2, etc.)
- Fraction du volume (ex : 1a, 1b, 2a, 2b, etc.)
- Nature (ex : local technique, centre commercial, etc.)
- Cote inférieure NGF
- Cote supérieure NGF
- Surface au sol
- Propriétaire
- Adresse du propriétaire
- Gestionnaire
- Adresse gestionnaire

Il n'est pas forcément nécessaire de créer un attribut « Surface » puisque celui-ci est déjà présent dans les propriétés du volume. Pour ce faire, l'emprise du volume au sol doit être indiquée via la propriété « Sol de volume ». Par contre, il faut être prudent puisqu'il existe la propriété « superficie brute » qui indique la superficie totale de toutes les faces du volume. Il faut bien se référer à la propriété « surface au sol brute ». Cette propriété peut s'avérer très pratique puisqu'elle permet d'effectuer un contrôle sur les volumes créés en comparant la surface théorique des entités volumiques, qui étaient fournies, à la surface au sol brute.

Revit possède une option permettant de rendre visible les volumes s'ils répondent à un certain critère. Cet outil est un filtrage qui renvoie directement à ces attributs déterminés ci-dessus. Ce procédé aurait pu éventuellement répondre en partie au cahier des charges<sup>41</sup> mais il faut posséder le logiciel. Cela démontre que Revit n'est pas seulement un logiciel de conception en trois dimensions, il est bien plus que ça.

### **II.3.4 Interprétation grâce aux nomenclatures**

Revit a la particularité d'être parfaitement adapté à la modélisation en trois dimensions mais c'est aussi un gestionnaire de base de données. Toutes les propriétés vont apparaître dans des tableaux que l'on appelle nomenclature, Chaque élément renseigné peut faire l'objet d'un tri, être filtré….. Lors d'un tri, le logiciel est capable de fournir le nombre d'éléments qui possèdent le même attribut. Ces nomenclatures regroupent l'ensemble des données présentes dans la maquette. Si une modification est faite sur les propriétés d'un objet, celle-ci sera automatiquement mise à jour dans les nomenclatures. Lorsque la maquette sera enregistrée au format Revit ou alors exportée au format IFC, les nomenclatures seront conservées et les liens entre les propriétés et les objets seront maintenus. Par contre, pour le format IFC, il faudra préciser au logiciel l'export des nomenclatures en cochant l'option « Exporter les nomenclatures comme des jeux de propriété ». Ces nomenclatures sont importantes car c'est grâce à elle que l'on pourra accéder aux informations dans les logiciels qui seront testés dans la suite de ce document.

 $\overline{\phantom{a}}$ 

 $41$  Voir «Cahier des charges », p.34 de ce document

Au final, la modélisation de la maquette numérique demande une certaine exigence afin de minimiser les erreurs. Le logiciel Revit semble parfaitement adapté grâce à ses nombreux outils pour la modélisation mais aussi par sa gestion des propriétés.

### **II.3.5 Vérification des collisions**

La réalisation de tous ces volumes amène la question suivante : existe-t-il un moyen efficace pour contrôler l'imbrication et la superposition de toutes ces entités ?

Une erreur est très vite arrivée surtout lorsque les volumes possèdent des cotes NGF différentes. Un contrôle visuel est possible mais très fastidieux surtout que le logiciel Revit ne permet pas de circuler de manière fluide au sein de la maquette. Certes, il est possible de masquer les éléments afin de pouvoir accéder à l'entité qui nous intéresse mais la procédure peut être longue. Le logiciel Revit met à disposition un outil appelé « Vérification des interférences ». Cet outil fonctionne parfaitement lorsqu'il s'agit de détecter les collisions entre les éléments appartenant au gros œuvre. Malheureusement, il est inefficace lorsque l'on souhaite interroger les volumes. Il ne semble pas avoir été développé pour cela.

Néanmoins, il existe une extension directement accessible sur Revit, il s'agit du programme Dynamo. Son but est de permettre la création de script permettant d'automatiser des tâches répétitives mais aussi résoudre les problèmes de conception complexes. Il est tout à fait imaginable de créer un script qui permettrait de détecter les interférences des volumes. Mais cette possibilité n'a pas été que très peu essayé et les premiers résultats n'étaient pas concluants. C'est une idée qui est intéressante à développer.

Une autre initiative pour détecter ces collisions serait de passer par un autre logiciel. Autodesk en a développé un, il s'agit du logiciel Navisworks. L'un de ses principaux atouts est la détection des collisions. Comme il provient du même éditeur, le format Revit est accueilli par le logiciel, il n'y a nullement besoin d'utiliser le format IFC. Navisworks détecte bien les collisions entre les volumes mais il n'est pas entièrement fiable. En effet, le logiciel se base sur le sol de volume , définit sur Revit auparavant, et non sur la totalité du volume. Ce sol de volume est classiquement appliqué sur la base inférieure du volume.

Dès lors, il est possible que le logiciel ne détecte aucune collision puisqu'il n'y en a pas entre les bases inférieures des volumes mais il peut très bien avoir une interférence entre les parties supérieures des volumes. Par contre, ce logiciel est très efficace lorsqu'il s'agit des conflits entre les éléments du gros œuvre. Navisworks permet déjà un premier contrôle des volumes mais cela n'est pas totalement fiable.

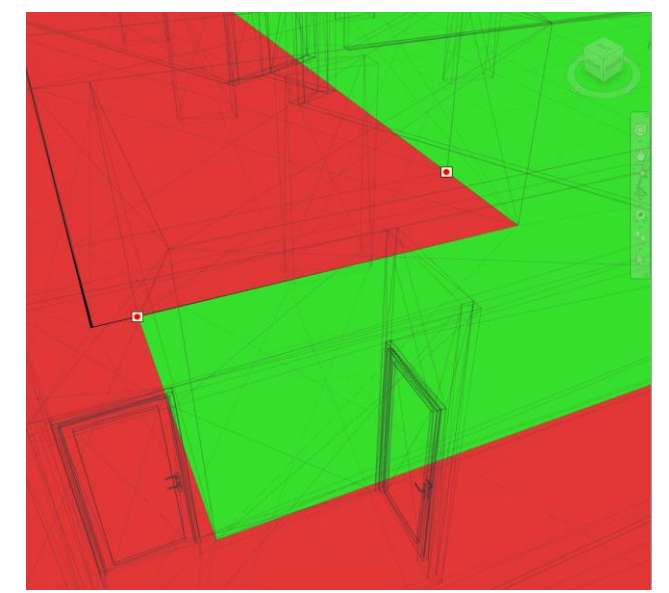

**Figure 6 : Détection des collisions par le logiciel Navisworks (Source personnelle)**

Sur la figure 6 ci-dessus montrant des collisions entre volumes, des cercles rouges à l'intérieur de carré blanc indiquent les endroits où il existe un croisement entre les bases inférieures des volumes. Le logiciel va faciliter la distinction les deux volumes par deux couleurs différentes (vert et rouge). Une fois que le croisement a été corrigé, il est possible de l'indiquer sur Navisworks ce qui permet de s'y retrouver facilement.

### **II.3.6 Export au format IFC depuis le logiciel**

Dès lors que la maquette numérique est terminée et que les volumes sont modélisés, celle-ci peut être exportée au format IFC. Le format Revit est possible mais c'est un format propriétaire, il n'est exploitable que sur les plateformes Autodesk. Mais attention, le format IFC peut être facilement configurable. Il faut indiquer au logiciel Revit la manière dont il va exporter la maquette. En effet, il est possible d'indiquer au logiciel de conserver ou non tel ou tel élément. Tout cela à partir d'une option paramétrable sur Revit qui s'intitule le « Nom de classe IFC » qui se situe dans la configuration des classes d'exportation IFC. Ce paramètre permet également de définir de quelle manière sera exporté chaque élément.

Par exemple, les fenêtres vont être exportées avec pour nom de classe IFC en « IfcWindows », tandis que les escaliers seront exportés en « IfcStair ». Si l'on souhaite ne pas exporter un élément, il faudra indiquer « Non exporté » comme sur la figure 7 ci-dessous.

Pour l'export des volumes, la classe IFC qui va nous intéresser sera l'IfcSpace puisque selon la définition de l'IAI, « *Un espace représente une surface ou un volume limité réellement ou théoriquement. Les espaces sont des zones ou des volumes qui assurent certaines fonctions dans un bâtiment.* »

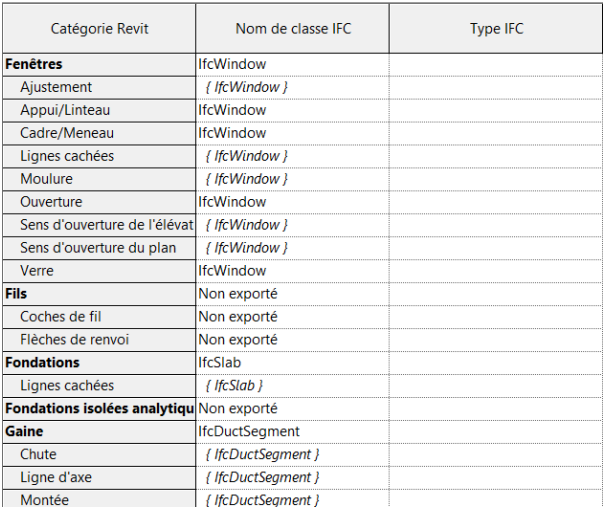

| Catégorie Revit                              | Nom de classe IFC | <b>Type IFC</b> |
|----------------------------------------------|-------------------|-----------------|
| Lignes cachées                               | { IfcStair }      |                 |
| Lignes de contremarche                       | <b>IfcStair</b>   |                 |
| Lignes de nez de marche                      | <b>IfcStair</b>   |                 |
| Marches/contremarches                        | <b>IfcStair</b>   |                 |
| <b>Supports</b>                              | <b>IfcStair</b>   |                 |
| Symboles de coupe                            | <b>IfcStair</b>   |                 |
| <b>Espaces</b>                               | <b>IfcSpace</b>   |                 |
| Intérieur                                    | { IfcSpace }      |                 |
| Motif/couleur                                | { IfcSpace }      |                 |
| Référence                                    | { IfcSpace }      |                 |
| Espaces réservés aux canalis lifcPipeSegment |                   |                 |
| Espaces réservés aux gaines lifcDuctSegment  |                   |                 |
| <b>Etiquettes d'ossature</b>                 | Non exporté       |                 |
| Etiquettes d'équipement spéNon exporté       |                   |                 |
| <b>Etiquettes de contreventem</b>            | Non exporté       |                 |
| Etiquettes de fenêtres                       | Non exporté       |                 |
| <b>Etiquettes de fondations</b>              | Non exporté       |                 |
| Etiquettes de fondations isol Non exporté    |                   |                 |
| <b>Etiquettes de garde-corps</b>             | Non exporté       |                 |
| Etiquettes de modèle généri Non exporté      |                   |                 |

**Figure 7 : Réglage de l'export au format IFC du logiciel Revit (Source personnelle)**

### **II.3.7 Autres utilisations possibles des entités volumiques**

Le fait de pouvoir mettre en place une multitude d'entités volumiques laisse présager de nombreuses utilisations bien au-delà de la visualisation de la répartition des volumes. Il est envisageable d'augmenter le niveau de définition de la maquette numérique, c'est-à-dire faire apparaître le mobilier par exemple. Grâce à la représentation des entités volumiques, il deviendra possible de connaître les propriétaires de chaque volume. Ainsi, en cas de souci technique au sein d'un bâtiment, le propriétaire du volume où se situe la source de ce problème pourrait avoir accès aux coordonnées des covolumiers concernés. Par exemple, si nous supposons qu'une fuite d'eau a lieu sur un tuyau et que cette dernière est localisée sur la maquette numérique, le propriétaire du volume où se situe cette fuite en sera rapidement informé et il pourra rapidement prendre des mesures. Ce principe fonctionne également si un poteau est endommagé. En repérant le volume où il se situe, nous identifierons aisément le propriétaire de la zone. En plus, en sortant du cadre d'un souci technique, ce procédé indique également les volumes où passent les réseaux.

Par contre, tout cela ne peut se faire que par la visualisation de la maquette numérique. Il aurait été intéressant de pouvoir analyser les collisions entre ces éléments et les volumes mais l'outil décrit auparavant ne le permet pas.

#### **Conclusion de la deuxième partie**

 $\overline{a}$ 

Le logiciel Revit est relativement compétent pour l'élaboration de la maquette numérique du Triangle des Gares grâce notamment à ces nombreux outils dans la conception mais aussi de la gestion des données. Le fait de pouvoir exporter la maquette au format IFC est un atout majeur puisqu'il ouvre des passerelles à d'autres logiciels. Le format Revit étant un format propriétaire, il n'est exploitable que sur les plateformes Autodesk. Le choix du logiciel adéquat va dépendre de l'intérêt et de l'utilisation que l'on va attendre de la maquette<sup>42</sup>.

<sup>&</sup>lt;sup>42</sup> L'état d'avancée des travaux est visible en annexe 1

### **Partie III : Partage de la maquette numérique du Triangle des Gares**

Dès que la maquette numérique est achevée et traduite au format IFC, elle pourra être transférée sur un autre logiciel pour permettre l'interrogation des données rattachées aux volumes. Il existe plusieurs types de logiciels ayant chacun ses avantages et inconvénients par rapport au cahier des charges. Tous les logiciels qui seront décrits sont disponibles gratuitement sur internet excepté le logiciel ArcGIS Pro, Ce dernier est payant et l'entreprise d'accueil ne le possède pas mais il est possible d'acquérir une version d'évaluation gratuite disponible seulement trois semaines. Il est important de préciser que ces tests ont été réalisés avec la maquette numérique du Triangle des Gares. Par contre, pour ArcGIS Pro, la maquette numérique n'ayant pu être exploitable dans les délais pour la version d'évaluation gratuite, une autre maquette possédant des données factices a été utilisée.

### **III.1 Choix du logiciel adéquat**

A travers cette partie, des tests ont été réalisés sur des logiciels pour déterminer celui qui serait le mieux adapté pour répondre au cahier des charges. C'est le même fichier, exporté au format IFC depuis le logiciel Revit, qui a été utilisé. Lors des essais, seuls les outils et les atouts des logiciels pouvant correspondre au cahier des charges ont été abordés, toutes les caractéristiques n'ont pas été essayés.

### **III.1.1 Cahier des charges**

Afin de connaître les attentes concernant cet outil informatique mise en œuvre dans le cadre de cette étude, une rencontre a eu lieu avec le responsable « action foncière » d'Euralille. Dans le but de bien appréhender les volumes dans un ensemble immobilier complexe, des critères ont été fournis :

- **Le visionnage en ligne**, l'intérêt est que l'utilisateur n'a pas besoin de télécharger le logiciel (hormis navigateur web).

- **L'affichage et le déplacement**, l'outil devra fournir un déplacement fluide au sein même de la maquette. Il faudra également une distinction entre les éléments physiques et fonciers par transparence.

- **Une plateforme collaborative**, le concepteur de la maquette numérique dispose d'une sécurité puisque cette maquette ne peut être que consultée et non téléchargée. Seul le fournisseur pourra accorder le téléchargement ou non. Le tout devra être accompagné d'un mot de passe afin de protéger les données personnelles.

- **Interrogation des données littérales**, c'est-à-dire la possibilité d'interroger les volumes à l'écran pour afficher ses données, effectuer une recherche par numéro de volume ou par nom de propriétaire via un filtrage.

- **Requêtage**, le but est de pouvoir programmer et effectuer plusieurs requêtes dont l'utilisateur pourra choisir les valeurs et faire des croisements d'informations.

Au niveau de la réalisation de la maquette numérique, le niveau de détail n'a pas besoin d'être très avancé. Il est tout à fait possible de se limiter au gros œuvre mais en prenant soin tout de même d'afficher les portes et les escaliers.

### **III.1.2 BIM Vision**

### **III.1.2.1 Présentation de Datacomp**

La société Datacomp fut fondée en 1987. Elle élabore et distribue plusieurs logiciels à destination des entreprises spécialisées dans la construction en Pologne. La société s'intéresse au BIM depuis plusieurs années afin de fournir les logiciels les plus adaptés. Pour y parvenir, Datacomp travaille en collaboration avec des partenaires nationaux et internationaux.

### **III.1.2.2 Description du logiciel**

BIM Vision est une visionneuse de maquette numérique au format IFC, elle est facilement et gratuitement téléchargeable sur internet. Ainsi, il est possible de visualiser les maquettes numériques provenant de plusieurs logiciels CAO comme Revit ou Archicad. Cela est un avantage non négligeable pour les acteurs. Lorsque le fichier est transmis sur BIM Vision, le temps de chargement n'est pas très long. Aucune manipulation n'est demandée pour la lecture du fichier IFC.

Dès que la maquette est affichée, il est possible de la déplacer à 360 degrés de manière très fluide. Les couleurs et la transparence des volumes sont fidèlement représentées. Les données, provenant des nomenclatures du logiciel Revit, sont bien présentes dans BIM Vision, il est possible de mettre en avant le volume en cliquant sur son matricule qui est accessible dans ses propriétés.

L'autre atout de ce logiciel est qu'il distingue bien les étages du bâtiment par rapport aux niveaux qui avaient été définis sur le logiciel Revit. Cela facilite pleinement la compréhension lorsque l'on navigue dans les données. De plus, il est possible de faire disparaître un étage en le décochant dans les propriétés, c'est un grand avantage si l'on souhaite mieux visualiser les volumes. Les éléments peuvent également être rendus transparents.

BIM Vision propose également une option permettant d'effectuer des coupes aussi bien sur le plan horizontal que sur le plan vertical. La figure 8 montre la maquette numérique comme qu'elle apparaît sur le logiciel.

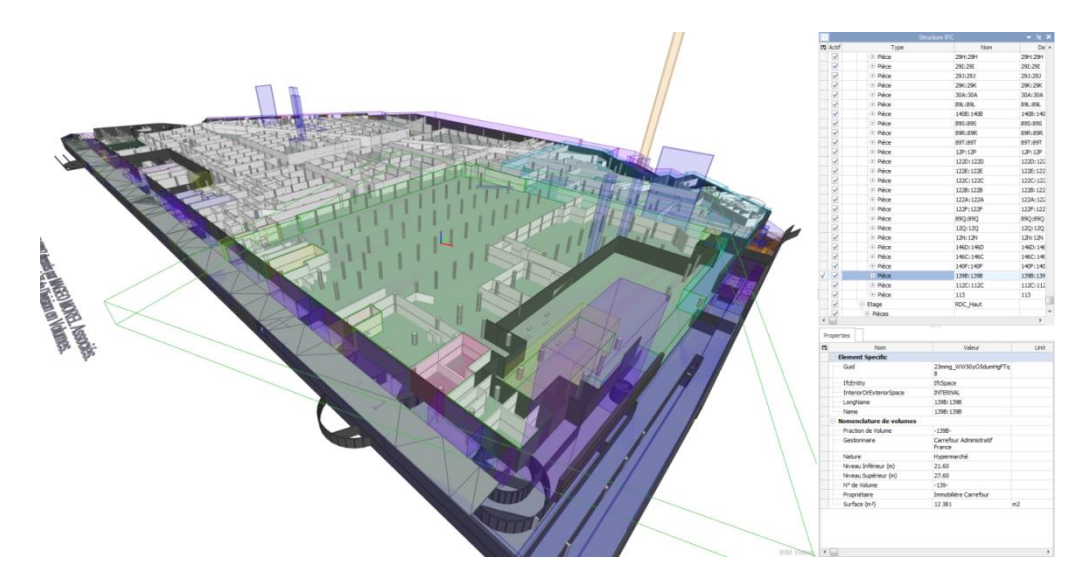

**Figure 8 : Représentation de la maquette sur l'interface de BIM Vision (Source personnelle)**

BIM Vision fournit aussi une option particulièrement intéressante pour le cahier des charges. Il est possible d'effectuer des requêtes sur les données de la maquette numérique. Dans cette option, BIM Vision propose d'indiquer le champ que l'on souhaite interroger et aussi écrire la valeur que l'on recherche. Entre les deux, il faut indiquer une opération mathématique (« = », «> »…). L'avantage est que l'on peut effectuer plusieurs requêtes à la fois, c'est-à-dire demander les volumes d'un quelconque propriétaire en indiquant en plus les volumes qui possèdent une certaines destination. Dans la figure 9 ci-dessous, l'indication « match » démontre que neufs éléments répondent aux critères de la requête, l'indication « don't match » liste les autres éléments qui n'y répondent pas. Cela concerne aussi bien les éléments autres que les volumes comme les murs.

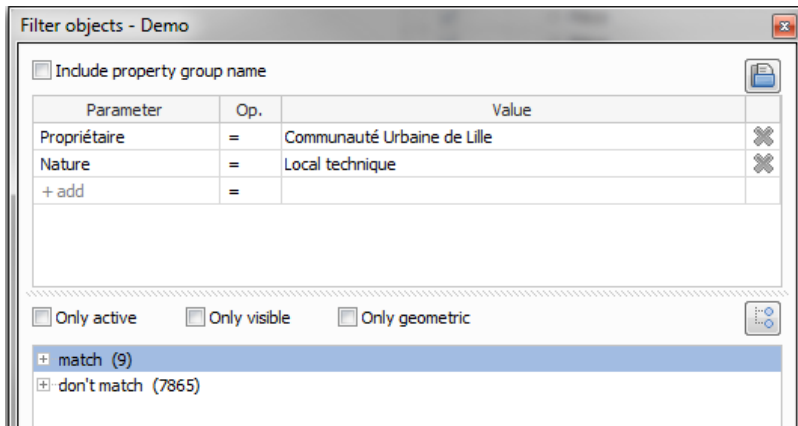

**Figure 9 : Utilisation de l'outil requête de BIM Vision (Source personnelle)**

### **III.1.2.3 Les limites**

BIM Vision possède tout de même des inconvénients qui sont non négligeables. Le premier va concerner la maquette numérique après avoir effectué une requête. Les volumes qui répondent à cette dernière sont bien indiqués dans les propriétés, les données sont correctement affichées. Par contre, la géométrie des volumes n'est pas mise en avant sur la maquette numérique. Pour cela, il faut cocher le volume dans les résultats de l'enquête pour que le logiciel le fasse ressortir dans la maquette numérique. Mais malgré cela, le résultat n'est pas pleinement satisfaisant puisque les éléments qui ne sont pas concernés par la requête restent tels qu'ils sont. Si l'on souhaite observer la géométrie d'un volume répondant à la requête mais que celui se trouve en plein milieu de la maquette numérique, il faudra masquer les éléments qui l'entourent au fur et à mesure. Un autre inconvénient concerne la navigation à l'intérieur même de la maquette, elle est possible mais peu fluide. L'utilisateur peut très vite renoncer à utiliser ce procédé. Le cahier des charges précise que la mise en place d'une plateforme collaborative est indispensable mais BIM Vision ne le permet pas, l'utilisateur doit forcément posséder le logiciel qui, certes, est gratuit mais l'entreprise doit envoyer le fichier au format IFC, elle peut donc éventuellement perdre la propriété de la maquette numérique. De plus, comme l'autre utilisateur possède le logiciel, il devra se l'approprier pour correctement s'en servir puisque BIM Vision fournit beaucoup d'autres options qui ne sont pas utiles pour répondre au cahier des charges. Un autre inconvénient qui fut constaté est la restitution de la géométrie de la maquette numérique comme sur la figure 10, des incohérences ont été constatées sur ce logiciel qui n'apparaissent pourtant pas dans les autres logiciels testés dans la suite de ce document alors que le fichier de base utilisé est identique.

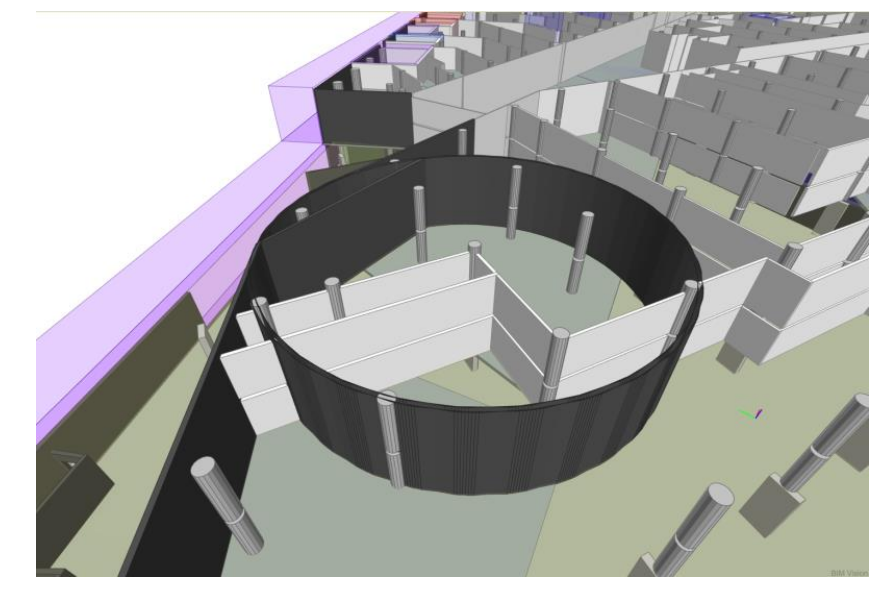

**Figure 10 : Imperfection sur la maquette numérique (Source personnelle)**

BIM Vision ne répond pas totalement au cahier des charges, un autre outil a donc été testé. Il s'agit d'eveBIM, développé par CSTB.

### **III.1.3 eveBIM**

### **III.1.3.1 Présentation du CSTB**

Le Centre Scientifique et Technique du Bâtiment est un acteur public indépendant qui se spécialise dans l'innovation pour le bâtiment. Ses activités se concentrent autour de quatre axes majeurs qui sont : la recherche, l'expertise, l'évaluation et la diffusion des connaissances. Sa mission est de garantir la sécurité et la qualité des bâtiments. Cet acteur s'est fixé comme but l'accompagnement des entreprises de tous types (PME, Start-up) dans l'élaboration de leurs projets. Surtout, grâce à son expertise concernant le BIM, le CSTB s'engage dans l'enrichissement et le déploiement de la maquette numérique avec les professionnels de la construction et de l'aménagement urbain. En ce sens, ce centre a développé un viewer gratuit de maquette numérique dont le nom est eveBIM.

### **III.1.3.2 Description du logiciel**

eveBIM est un viewer BIM multi-échelle spécialisé dans la visualisation et la compréhension de maquette numérique. Il est facilement et gratuitement téléchargeable sur le site internet de CSTB, le fichier IFC s'affiche directement sans manipulation. Contrairement à BIM Vision, les éléments de la maquette numérique s'affichent correctement, la couleur et la transparence des volumes sont fidèlement représentés. Les données sont également présentes dans le logiciel. Il est possible de déplacer la maquette numérique à 360 degrés. Le logiciel permet aussi de masquer les éléments pour faciliter la visualisation. Un de ses atouts est la possibilité d'effectuer des requêtes sur la maquette numérique. Pour cela, eveBIM fonctionne de manière quasiment identique que BIM Vision. Il faut indiquer les paramètres que l'on recherche et les volumes concernés s'afficheront dans les propriétés. Le logiciel accueille très bien le format IFC sans avoir à faire de manipulations.

eveBIM possède un atout relativement intéressant, c'est celui de pouvoir accueillir plusieurs formats sur le même projet. Dès lors, une maquette numérique au format IFC peut être insérée dans le logiciel en même temps qu'une maquette numérique urbaine au format CityGML, il est même possible d'accueillir plusieurs maquettes au format IFC en même temps. En plus de cela, le logiciel offre la possibilité de définir sur quelle maquette l'utilisateur souhaite travailler. Dès lors, si une maquette numérique urbaine possède plusieurs maquettes de bâtiment au format IFC et que l'utilisateur ne souhaite interroger les volumes que sur une seule d'entre elles, il a la possibilité de le faire en l'indiquant dans le logiciel. Tous les outils qu'il utilisera sur cette seule maquette ne porteront que sur cette dernière. La figure 11 montre la maquette numérique sur le logiciel.

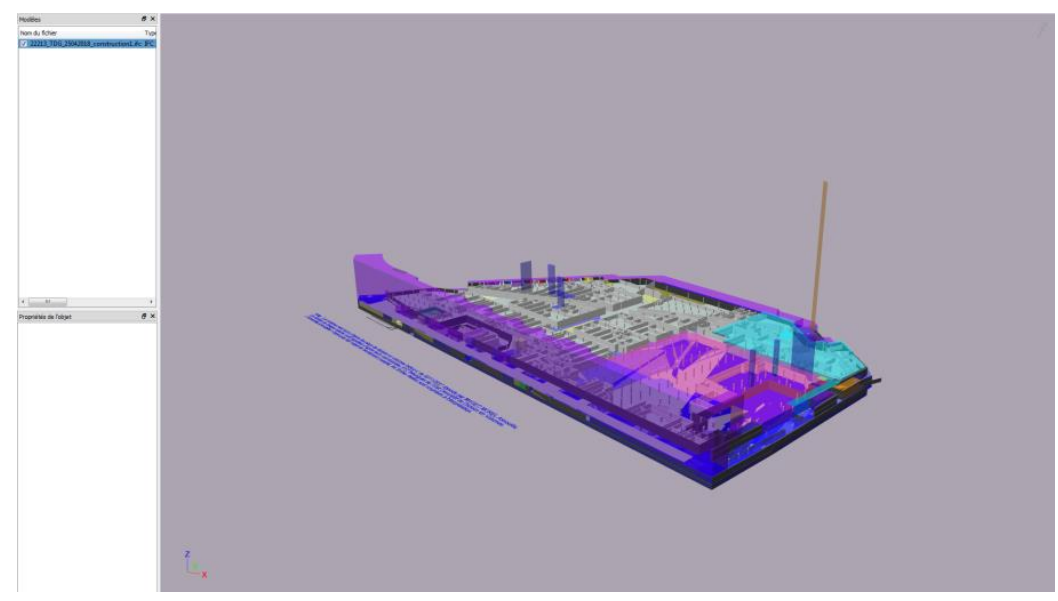

**Figure 11 : Représentation de la maquette sur l'interface d'eveBIM (Source personnelle)**

### **III.1.3.3 Les limites**

eveBIM possède tout de même des limites par rapport au cahier des charges. Le premier concerne la représentation des volumes lors d'une requête. En effet, les numéros des volumes concernés sont bien affichés dans les propriétés mais pas la géométrie dans la maquette numérique. Il est possible, en cliquant sur les résultats de la requête, de demander le zoom sur les volumes. Malheureusement, les éléments

qui ne sont pas concernés par la requête restent comme ils sont, ce qui complique la visualisation des volumes que l'on souhaite voir. Le logiciel permet de cacher les éléments non sélectionnés par la requête mais, dans ce cas-là, ils deviennent totalement transparents. Seuls les autres volumes de la requête restent visibles mais cela n'a plus tellement d'intérêt. En effet, il n'est plus envisageable de voir où ils se situaient précisément dans la maquette numérique. La navigation dans la maquette est possible mais perd beaucoup de fluidité dès que l'on rentre à l'intérieur de cette dernière. Un autre inconvénient est que l'utilisateur doit posséder le logiciel pour pouvoir l'utiliser. Cela se rapproche des soucis que posait le logiciel BIM Vision.

Le logiciel eveBIM est un outil intéressant notamment grâce à son accueil de plusieurs formats dans un même projet. Par contre, il ne répond pas pleinement au cahier des charges. C'est pourquoi un autre logiciel a été testé. Celui-ci est différent puisqu'il va s'agir d'un logiciel SIG : ArcGIS Pro.

### **III.1.4 ArcGIS Pro**

### **III.1.4.1 Présentation d'Esri**

La société Esri a été l'initiateur du concept des SIG, elle a été créée en 1969 et depuis cette année, elle s'est implantée partout dans le monde. La société a été la première à comprendre l'importance de la dimension géographique pour visualiser et comprendre des phénomènes. Elle reste actuellement le principal fournisseur des logiciels SIG. La société est présente dans de nombreux domaines comme l'eau, les énergies, les transports, la santé, l'urbanisme…. Elle distribue et créé également de données géographiques et socio-économiques.

### **III.1.4.2 Description du logiciel**

ArcGIS Pro est une application SIG très bien élaborée. Ce logiciel est capable d'accueillir une multitude de données et de les afficher dans un même projet. Il offre une panoplie d'outils qui permettent l'interrogation de ces données. ArcGIS Pro s'améliore avec le temps puisqu'il subit de nombreuses mises à jour apportant de nombreuses évolutions. Le format qui est utilisé pour ce logiciel est le format Shape mais grâce à une extension nommée « Data interoperability », il est envisageable de convertir des fichiers provenant de plusieurs formats (Mapinfo, DWG…) pour qu'ils deviennent compatibles avec le logiciel ArcGIS Pro. Cette extension sera utilisée dans cette étude pour convertir la maquette au format IFC en Géodatabase Esri, c'est-à-dire en données ArcGIS. Les données 3D et leurs attributs sont ainsi traduites. Toutes ces données deviennent des

données SIG manipulables<sup>43</sup>, c'est-à-dire qu'il est possible d'appliquer les outils proposés par ArcGIS Pro comme sur toutes autres données SIG. La géométrie de la maquette numérique est fidèlement conservée comme le montre la figure 12.

Les couches 3D de la maquette sont affichées en même temps que les couches 2D. Chaque classe IFC va donc devenir une couche où il est possible d'appliquer une multitude d'options. Le gros œuvre de la maquette va devenir une couche 3D, les volumes en deviendront une autre. Il est possible de modifier la transparence de ces couches, de recueillir des informations mais aussi faire des jointures. Lors des essais sur ArcGIS Pro, la maquette numérique avait été exportée sans nomenclatures. Seul un numéro avait été attribué sur chaque volume. Lors du passage sur ArcGIS Pro, les volumes conservent ce numéro et c'est à partir de celui-ci que seront réalisées des jointures. Dans ce sens, une base de données a été réalisée sur Microsoft Excel. Il est sûrement possible de créer des nomenclatures sur Revit, les exporter au format IFC pour ainsi les faire apparaître sur ArcGIS Pro mais cela n'a pas été testé. A partir de là, il devient possible d'effectuer des requêtes attributaires sur la maquette numérique. Lorsque des entités volumiques vont répondre à une requête attributaire, le logiciel ArcGIS Pro va les afficher automatiquement. Afin d'avoir une meilleure visibilité, il est conseillé d'appliquer de la transparence sur la maquette numérique.

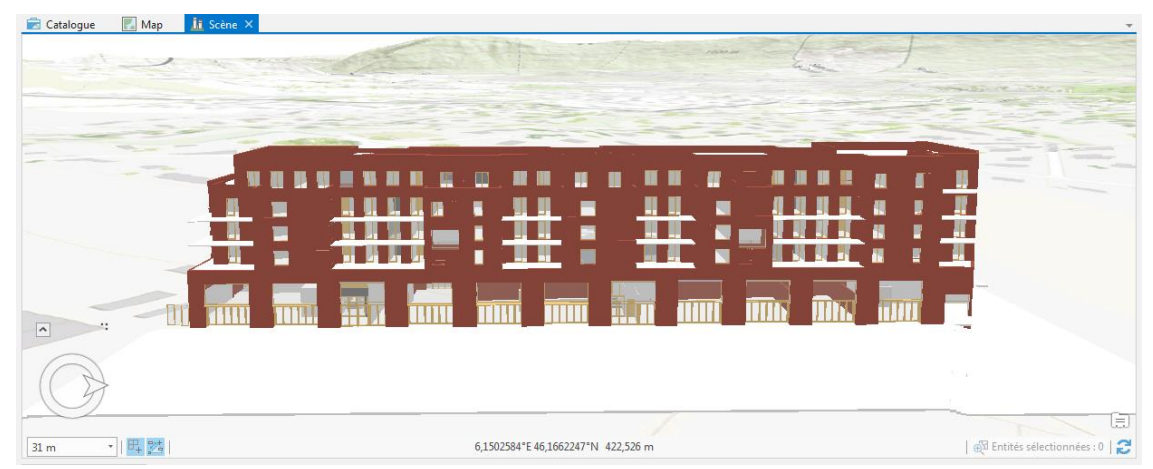

**Figure 12 : Représentation de la maquette numérique sur l'interface d'ArcGIS Pro (Source personnelle)**

Afin de géo-référencer la maquette numérique sur ArcGIS Pro, il faudra s'appuyer sur la représentation de la terre sous la forme d'une couche 2D. Il est possible de sélectionner l'ensemble de la maquette, de modifier son altitude, de la déplacer ou de faire des rotations sans la déformer. Ensuite, cette maquette sera déplacée jusqu'à la représentation du bâtiment sur la carte et, en jouant avec son altitude, la déposer sur le terrain naturel. Une fois que la maquette numérique est géoréférencée, que les données attributaires sont jointes, le projet peut être transféré sur la plateforme collaborative ArcGIS Online ce qui représente un grand avantage par rapport aux critères du cahier des charges. La figure 13 montre la maquette numérique sur cette plateforme collaborative.

Cette plateforme collaborative, disponible en ligne, possède comme atout le fait que les intermédiaires n'ont pas l'obligation de disposer du logiciel ArcGIS Pro pour pouvoir y accéder,

 $\overline{\phantom{a}}$ <sup>43</sup> FODOR X., Le BIM : simple source de données pour le SIG, *SIGMAG*, décembre 2016, n°11, p.26

une simple inscription en ligne suffit. La personne propriétaire de la maquette et possédant le logiciel ArcGIS Pro a la possibilité de transmettre le projet sur cette plateforme collaborative. Il va devenir administrateur de son projet. Plusieurs choix s'offrent à lui, l'administrateur peut créer des groupes publics, c'est-à-dire que ses travaux seront visibles par tout le monde. Ces projets restent tout de même protégés puisqu'il n'est pas possible de télécharger la maquette à partir de cet SIG Web collaboratif. L'administrateur peut également créer des groupes privés que l'on peut rejoindre uniquement sur invitation. Il restera également maître de ses travaux.

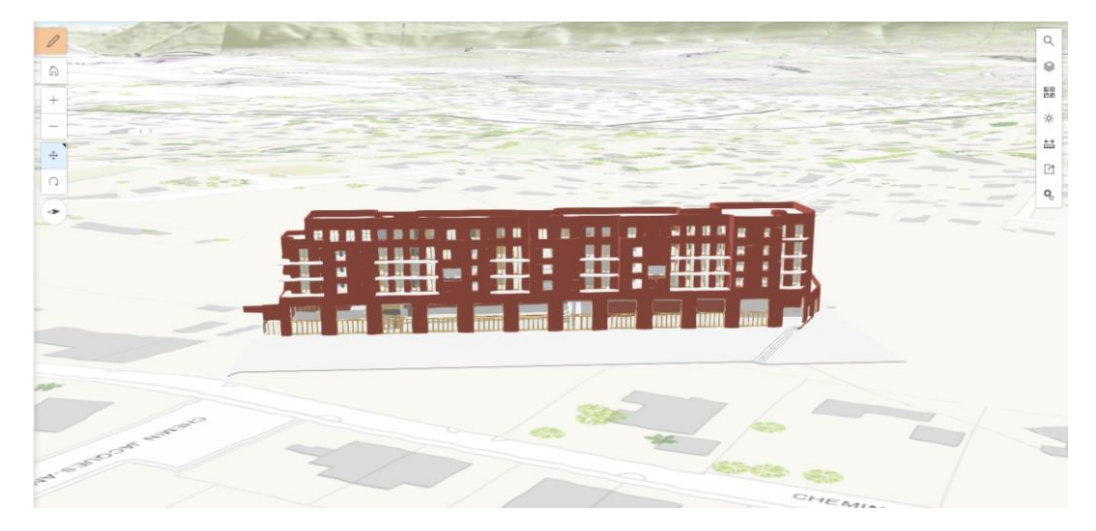

**Figure 13 : Représentation de la maquette numérique sur ArcGIS Online (Source personnelle)**

### **III.1.4.3 Les limites**

L'utilisation de ce procédé est relativement chère et surtout un abonnement mensuel est demandé pour les administrateurs mais aussi pour les utilisateurs ce qui peut être rédhibitoire pour eux. Il est possible de circuler dans la maquette mais cela n'est pas très fluide. Le logiciel accueille bien le format IFC mais il faut pour cela utiliser l'extension « Data interoperability » pour chaque fichier, cela ne se fait pas automatiquement. ArcGIS Online possède aussi ses propres limites.

Sur ArcGIS Online, il existe deux types de visionneuses. La visionneuse de carte Web et la visionneuse de scène Web. Une carte Web ne va concerner que les données 2D. Les données visibles peuvent être des fonds de carte, des référentiels vecteurs et rasters. La scène Web est différente car elle permet de diffuser des données géospatiales 3D. Cette visionneuse peut accueillir aussi bien les données 2D que 3D, elle est capable d'accueillir des fonds de carte mais aussi des bâtiments en 3D. La maquette numérique provenant d'ArcGIS Pro et encore avant de Revit sera donc visible sur une scène Web.

La plateforme collaborative permet d'appliquer de nombreuses applications qui sont visibles sous forme de widget, c'est l'administrateur de la maquette qui décide et surtout qui crée les applications qui seront accessibles pour l'utilisateur. ArcGIS Online fournit de nombreuses applications déjà préconfigurées, c'est-à-dire que leurs créations ne requièrent pas forcément une grande connaissance en informatique, recourir au codage n'est pas nécessaire. Sur la carte Web, il existe plus d'une cinquantaine d'applications de ce genre aux utilisations très variées, assez proches des outils d'analyses disponibles sur Argis Pro.

Malheureusement, le nombre d'applications disponibles se réduit considérablement lorsque que l'on passe en scène Web, là où va se situer notre maquette numérique, on n'en compte plus qu'une quinzaine portant surtout sur l'affichage de la maquette, bien plus que sur la possibilité d'interroger les données. Actuellement, le seul moyen pour développer de nouvelles applications est de recourir au codage informatique. Les applications portant sur les données 2D (cartes Web) sont parfaitement rodées tandis que celles portant sur les données 3D (scènes Web) sont encore en pleine évolution. L'accord entre Esri et Autodesk laisse présager de nombreuses révolutions par rapport aux scènes Web puisque le lien entre maquette numérique et SIG va se démocratiser. Actuellement, interroger une maquette numérique via ArcGIS Online est compliqué.

La solution d'intégrer une maquette numérique sur ArcGIS Pro puis sur ArcGIS Online ne répond pas totalement au cahier des charges mais reste tout de même une solution particulièrement intéressante et qui pourra certainement devenir un outil phare pour le partage de maquette numérique. Tout ceci dépend des évolutions portant sur la plateforme ArcGIS Online.. Suite à cela, il a fallu se tourner vers une autre solution. Un autre logiciel, développé par Autodesk, a été envisagé. Il s'agit du logiciel A360.

### **III.1.5 A360**

### **III.1.5.1 Présentation d'Autodesk**

Autodesk est une société d'édition de logiciels permettant la création de contenus numériques, elle fut créée en 1982. Cette entreprise est aujourd'hui le leader mondial des logiciels 2D/3D. Son offre de logiciels couvre plusieurs secteurs comme l'industrie manufacturière, l'automobile, l'architecture et la construction, les services publics mais encore beaucoup d'autres. Autodesk a pour ambition une amélioration constante de ses logiciels, c'est pour cette raison que des mises à jour sont constamment effectuées. Des nouvelles versions des logiciels sont mises sur le marché continuellement.

### **III.1.5.2 Description du logiciel**

Cette plateforme est disponible directement et gratuitement en ligne. Il n'y a nullement besoin de télécharger ou d'acheter un quelconque logiciel ce qui représente déjà un sérieux avantage pour tous les acteurs. Comme pour ArcGIS Online, la personne qui transmet ses travaux sur cette plateforme en devient l'administrateur et peut choisir les acteurs qui peuvent observer son projet. Il est tout à fait possible de créer des groupes privés mais pas publics, la plateforme A360 n'a pas pour mission une diffusion publique des projets. Il est possible de créer un dialogue entre les acteurs directement sur la plateforme. La question de l'interopérabilité ne se pose pas puisque la plateforme accueille un grand nombre de formats. De plus, comme Autodesk est le développeur d'A360 et aussi de Revit, le passage entre ces deux logiciels se fait très facilement. Bien entendu, le format IFC est aussi accueilli. La figure 14 montre la maquette numérique venant du fichier au format Revit.

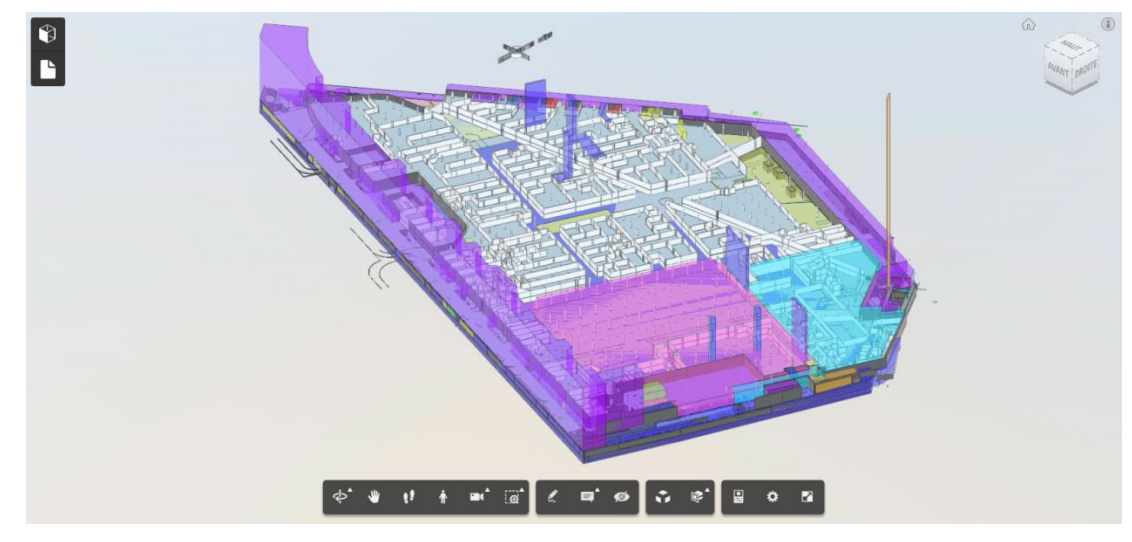

**Figure 14 : Interface du logiciel A360 (Source personnelle)**

Un autre avantage est que lorsque l'on effectue une recherche via la barre de recherche proposée par le logiciel, les éléments répondant à cette recherche vont être mis en avant de manière fulgurante dans la maquette. En effet, les autres éléments qui ne répondent pas à la recherche vont devenir automatiquement transparents sans pour autant disparaître. Dès lors, la structure de la maquette numérique sera encore correctement visible et la position des volumes qui répondent à la recherche sera facilement repérable comme le montre la figure 15.

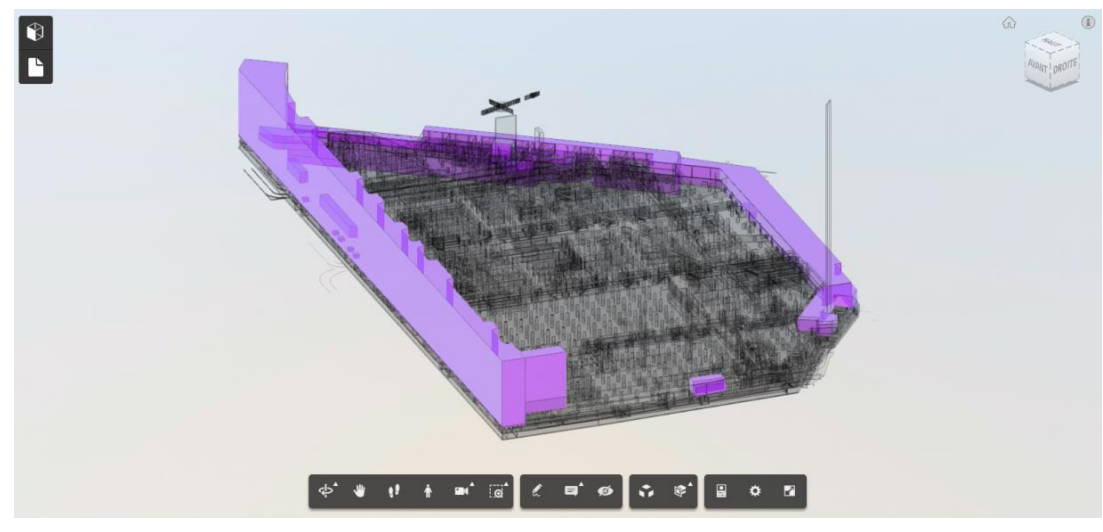

**Figure 15 : Maquette numérique après une recherche par propriétaire (Source personnelle)**

Un autre intérêt majeur est la possibilité de pouvoir se déplacer très facilement au sein de la maquette numérique. Une option spécifique appelée « Première personne » existe pour cela. Cela permet d'observer la disposition des volumes à l'intérieur du bâtiment ce qui est pratique surtout pour les volumes qui se situent à des demi-niveaux. Dès que l'on se situe dans la maquette, il est possible d'interroger les volumes en cliquant directement dessus. Les données, provenant des nomenclatures définis sur Revit, vont apparaître.

Un autre avantage est que le logiciel est très simple d'utilisation, il possède très peu de commandes qui servent surtout pour la visualisation de la maquette. L'interface du logiciel est très explicite. L'utilisateur peut très vite appréhender le logiciel même s'il ne l'a jamais utilisé auparavant. Malgré cela, le logiciel possède des limites.

### **III.1.5.3 Les limites**

Les inconvénients ne vont pas porter sur la fluidité de navigation ni même sur l'accessibilité du logiciel mais surtout sur sa capacité à effectuer des recherches. Il n'est pas possible d'effectuer des requêtes sur A360. En effet, il existe bien une barre de recherche pour retrouver des éléments mais le logiciel ne permet de concentrer la recherche sur un paramètre particulier (Numéro du volume, propriétaire…). Dès qu'une recherche est effectuée, celle-ci va porter sur tous les éléments qui composent la maquette numérique, y compris le gros œuvre. Il n'est pas possible de demander au logiciel Revit de ne pas transférer les données rattachés au gros œuvre, c'est aussi le cas pour le format IFC. Si la géométrie du gros œuvre est transférée, les données qui s'y rattachent le seront également.

Cet inconvénient est particulièrement visible lorsque l'on souhaite obtenir un volume par son numéro. Par exemple, si le volume numéro 20 est recherché, tous les éléments qui possèdent ce numéro dans leurs propriétés s'afficheront. Certains murs seront mis en valeur puisqu'ils ont une épaisseur de 20 cm ou alors d'autres volumes parce ce qu'ils possèdent une cote NGF inférieure de 17.20 m. Pour remédier à cela, il faudra modifier légèrement les numéros dans les nomenclatures sur Revit. Le numéro du volume cité précédemment ne sera plus « 20 » mais « -20 -». Dès lors, seul le volume numéro 20 s'affichera sur la maquette.

Autre inconvénient de cette barre de recherche, c'est qu'une seule recherche est possible à la fois. Il n'est pas envisageable de demander les volumes appartenant à un même propriétaire tout en cherchant ceux qui posséderaient la même nature.

Dernier souci est que le logiciel est gratuit mais si le projet dépasse un poids de cinq gigas, il faudra utiliser la version payante du logiciel.

### **III.1.6 Logiciel choisi**

Au vu des tests qui furent réalisés sur ces quatre logiciels, le constat est le suivant. Chacun possède ses avantages mais aussi ses limites. Certains sont compétents pour effectuer des requêtes mais la navigation dans la maquette n'est pas fluide, d'autres offrent une navigation très fluide mais le système de recherche est moins compétent. Aucun de ces logiciels ne répond totalement au cahier des charges. Celui qui sera choisi devra répondre à un maximum de critères du cahier des charges. Après discussion avec le responsable « action foncière », il s'est avéré que le critère « Requêtage **»** n'était pas strictement nécessaire. Le fait de pouvoir juste effectuer une seule recherche (par numéro, par propriétaire…) était suffisant. Les critères vraiment primordiaux sont la navigation fluide et la plateforme collaborative. En vue de tout cela, c'est le logiciel A360 qui fut choisi. Il fournit une navigation fluide au travers de la maquette, il est assez simple d'utilisation, c'est un navigateur web et surtout, il est gratuit jusqu'à cinq gigas<sup>44</sup>. Ce choix fut ensuite présenté aux acteurs qui ont participé à l'élaboration de la division en volumes du Triangle des Gares et qui effectuent encore les mises à jour.

 $\overline{\phantom{a}}$ <sup>44</sup> Un tableau récapitulatif des tests est visible en annexe 2

### **III.2 Présentation aux acteurs**

Une réunion s'est tenu entre l'entreprise, le responsable « action foncière » d'Euralille ainsi que le notaire qui s'est chargé de la division en volumes du Triangle des Gares. Le logiciel A360 montrant la maquette numérique y fut présenté.

### **III.2.1 Avis recueillis**

Toutes les caractéristiques du logiciel A360 furent présentées allant de la navigation au sein de la maquette numérique à l'interrogation des volumes. Le premier constat des acteurs fut positif. Selon eux, le fait de pouvoir circuler dans la maquette numérique est un grand avantage car il permet de bien comprendre la disposition des volumes. Pourvoir aussi obtenir les données des volumes est aussi une grande avancée surtout que le nombre d'attributs n'est pas limité, les informations rattachées aux volumes peuvent être de toutes sortes. Surtout, le fait de pouvoir disposer d'une plateforme collaborative est un véritable atout. Lorsque le concepteur de la maquette numérique a transférer son projet sur le logiciel A360, il est capable d'envoyer un lien informatique directement par mail aux acteurs intéressés. Ces derniers n'auront plus qu'à l'ouvrir et le logiciel s'affichera automatiquement. Le projet peut facilement être visionné à partir de n'importe quel support informatique.

### **III.2.2 Améliorations à apporter**

Après ce constat, la question était de distinguer les améliorations que l'on pourrait apporter et surtout de savoir si la maquette numérique pourrait remplacer les méthodes traditionnelles pour l'élaboration d'une division en volumes mais aussi pour la vente des lots.

Selon les acteurs présents à la réunion, utiliser des plans en deux dimensions est une méthode très efficace et qui n'a pas forcément besoin d'améliorations. Le logiciel A360 est surtout un outil d'assistance de travail. Si l'on souhaite imposer l'utilisation de la maquette numérique, des données doivent être rajoutées dans les propriétés des volumes comme le titre de l'acte notarié, sa date de publication et son numéro. Il faudrait également indiquer les propriétaires des volumes à la date de l'achèvement de la maquette numérique puisqu'il arrive souvent qu'il y ait des changements de propriétaire durant l'élaboration du bâtiment sur Revit.

Concernant la structure de la maquette, il serait intéressant de modéliser les servitudes et d'indiquer leurs types.

### **III.3 Vers un cadastre 3D ?**

Bien que la gestion de la division en volumes puisse être totalement effectuée en trois dimensions, il devient possible d'imaginer ce principe pour le cadastre, lui-même actuellement géré en deux dimensions.

### **III.3.1 Son intérêt**

Avant toute chose, il est important de rappeler ce qu'est le cadastre. Dans la plupart des pays, c'est un système d'information foncière qui se base sur une description géométrique des parcelles liées à des documents décrivant l'état de la propriété foncière. Actuellement, l'ensemble des cadastres sont en deux dimensions et cela amène parfois des difficultés de compréhensions. En effet, dans les zones où l'utilisation du sol est dense, l'utilisation de l'espace au-dessus et en dessous de la surface est relativement courante et présente un certain intérêt. Dans ces situations, refléter la dimension verticale du statut juridique des biens immobiliers est difficile. Nous retrouvons ici la même difficulté que l'interprétation des plans en deux dimensions pour la mise en place d'une division en volumes.

Une ville est précurseur dans la matière, il s'agit de Genève en Suisse. C'est en 2007 que l'administration genèvoise prend la décision d'enrichir les données du Système d'Information du Territoire Genèvois (SITG) par des données tridimensionnelles surtout le bâti 3D et les ouvrages d'art<sup>45</sup>. Les usages de ces données sont multiples, notamment le passage d'un cadastre en deux dimensions à un cadastre en trois dimensions. Le canton de Genève a donc vu son territoire entièrement modélisé en trois dimensions via un SIG 3D. Le cadastre 3D à Genève représente un grand intérêt. En effet, le cadastre suisse est exclusivement juridique. Cela signifie qu'il est garant de la propriété foncière. Dès lors, les limites parcellaires sont extrêmement précises et fiables. Le but du cadastre 3D de Genève est de garantir la délimitation de la propriété foncière tout en s'articulant sur la trois dimensions afin de faciliter la compréhension mais aussi la prise de décision aussi bien pour les professionnels que pour les particuliers.

### **III.3.2 Le LADM**

Afin de pouvoir transformer le cadastre 2D en cadastre 3D, un modèle conceptuel standardisé pour les données cadastrales a été mis en place, il s'agit du LADM. Il a été approuvé en tant que norme internationale ISO 19152 le 1<sup>er</sup> novembre 2012. Cela fait de lui la première norme internationale adaptée dans l'administration des biens fonciers. Cette norme décrit le modèle du domaine de l'administration des terres. C'est un domaine très large. La plupart des pays ont élaboré leurs propres administrations des terres avec des utilisations différentes. Certains se sont concentrés sur l'enregistrement des actes tandis que d'autres plutôt sur la publication des titres. Néanmoins, les différents systèmes sont identiques car ils se basent tous sur les relations entre les individus et les terres. Le tout lié par des droits de propriété ou de jouissance. Le but du LADM est de fournir un modèle conceptuel pour l'ensemble des pays. Dans la mesure du possible, il doit donc répondre à toutes leurs attentes notamment en ce qui concerne le contexte juridique.

Le principe du LADM se caractérise par un système intermédiaire entre la base de données interne et le format d'export souhaité (CityGML, IFC ou autres..)<sup>46</sup>. La base de données interne étant le

 $\overline{\phantom{a}}$ <sup>45</sup> CELNIK O., LEBEGUE E., *BIM et maquette numérique pour l'architecture, le bâtiment et la construction*, Eyrolles/CSTB, 2014, p.382

<sup>46</sup> RABAUD A., *Intégration et export automatisé d'informations foncières dans une maquette numérique dans le contexte de l'EPADESA : la piste du LADM*. ESGT, 2016, p.10

fichier de base qui sera exportée sous un autre format. Tout d'abord, un premier script est impératif afin de transformer le fichier de base en une base de données compréhensibles pour le modèle intermédiaire tandis que d'autres font le lien entre le modèle et le format de destination. Ce principe présente de nombreux avantages. Les scripts deviennent indépendants et peuvent être partagés par les utilisateurs du même modèle intermédiaire. Par contre, l'élaboration d'un tel modèle représente un investissement certain, une grande réflexion doit avoir lieu en amont entre tous les acteurs.

Le LADM fournit un modèle conceptuel composé de quatre paquetages principaux représentant la base de l'administration foncière. Ces quatre paquetages permettant de faciliter la compréhension de ce modèle. Le premier est relatif aux parties tels que les individus ou les organisations, le deuxième porte sur le droit comme le droit de propriété, le troisième évoque les unités spatiales notamment les espaces juridiques des bâtiments ou les parcelles et le dernier se base sur les sources spatiales tels que les relevés topographiques mais aussi les représentations spatiales. A partir de cela, un modèle 3D de cadastre pourrait très bien être formé par le LADM.

### **Conclusion de la troisième partie**

De nombreux logiciels existent pour accueillir la maquette numérique et permettre la visualisation et l'interrogation des volumes par les acteurs. Après avoir réalisé des tests sur ces logiciels, il s'est avéré qu'aucun ne répond parfaitement au cahier des charges. Néanmoins, celui qui a été retenu, le logiciel A360, offre une utilisation particulièrement intéressante. Par contre, des améliorations sont à envisager, notamment dans les données, pour que cette outil remplace les méthodes traditionnelles de gestion d'une division en volumes.

### **Conclusion**

La technique de la division en volumes existe depuis plus de cinquante ans, elle fut très rapidement admise dans la profession des géomètres-experts, garants de la division de la propriété foncière. Ce nouveau procédé de division foncière permet de répondre à des situations où la copropriété n'était pas compatible. La division en volumes régule la division de propriété au sein même des ensembles immobiliers complexes qui voient le domaine public cohabiter avec de la propriété privée. La loi du 10 juillet 1965 évoque les termes de « *convention contraire créant une organisation différente* » 47 décrivant la possible dérogation à la copropriété.

La division en volumes reste tout de même une technique possédant de nombreux différents. Ces derniers portent sur les limites séparatives surtout horizontales. Au niveau de la réalisation d'une division en volumes, des plans en deux dimensions sont réalisés par les géomètres-experts. Ces plans permettent la compréhension des volumes mais cet exercice peut devenir difficile pour les néophytes. C'est pourquoi la réalisation d'une maquette tridimensionnelle permettrait de mieux appréhender cette division foncière.

Pour cela, l'utilisation du principe BIM est requise. Ce processus amène la création d'une maquette numérique où des données sont liées aux objets. Dès lors, chacun des volumes créés en trois dimensions possèdent ses propres données (propriétaire, gestionnaire, numéro…). Le logiciel Revit, principalement utilisé dans le secteur de la construction, est adapté à cette demande même s'il n'est pas dédié pour cela à l'origine. Un effort d'adaptation est requis pour bien l'exploiter. L'utilisation de la maquette numérique étant de plus en plus demandée, les géomètres se retrouvent dans l'obligation de s'intéresser à ce processus novateur. Des formats d'échanges de données ont été développés ce qui permet l'interaction entre plusieurs logiciels BIM mais aussi avec les logiciels SIG.

Dès que la maquette numérique est terminée, elle peut être transmise sur un autre logiciel pour permettre l'interrogation et la visualisation des volumes par des acteurs extérieurs. Un cahier des charges a été défini pour cela. Cette étude a permis la conception de la maquette numérique du Triangle des Gares mais aussi l'analyse de plusieurs logiciels et le choix de l'un d'entre eux. Il s'avère que l'outil parfait répondant entièrement au cahier des charges n'existe pas, c'est le logiciel A360 qui fut choisi puisque étant le plus fidèle aux objectifs attendus. A partir de là, l'entreprise souhaite développer la gestion de la division en volumes en trois dimensions avec, pour objectif final, une modernisation des méthodes actuelles concernant l'instauration d'une division en volumes. Pour atteindre ce but, des améliorations doivent encore être apportées. A l'instar du cadastre 3D du canton de Genève, L'utilisation de la trois dimensions répondant à des problématiques juridiques et foncières devient de plus en plus primordiale.

 $\overline{\phantom{a}}$  $^{47}$  Article 1<sup>er</sup> de la loi du 10 juillet 1965

## **Bibliographie**

#### **Travaux universitaires**

 BALSAC G., *La Réalisation et l'Exploitation d'un Centre Commercial : Le choix de la Division en Volumes.* Mémoire d'ingénieur CNAM. Le Mans : Ecole supérieure des géomètres et topographes, 2007, p.65

 IDRES L., *Intégration du BIM au sein d'un cabinet de géomètre-expert : Maquette numérique 3D et étude des aspects juridiques et contractuels du BIM*. Mémoire d'ingénieur CNAM. Le Mans : Ecole supérieure des géomètres et topographes, 2015, p.67

 LAURENCIN M.*, L'intégration des données complémentaires (données foncières, division en volumes, environnement) au sein de maquettes numériques au format Revit.* Mémoire de Master foncier. Le Mans : Ecole supérieure des géomètres et topographes, 2017, p.65

 MICHAUD V., *Etude et suivi de l'évolution des premières « divisions en volumes » : Analyse de l'organisation de la propriété complexe*. Mémoire d'ingénieur CNAM. Le Mans : Ecole supérieure des géomètres et topographes, 2014, p.67

 RABAUD A., *Intégration et export automatisé d'informations foncières dans une maquette numérique dans le contexte de l'EPADESA : la piste du LADM*. Mémoire d'ingénieur CNAM. Le Mans : Ecole supérieure des géomètres et topographes, 2016, p.85

### **Article de périodique**

### **Imprimé**

 BOTREL E., CHARLET C., GHYSLAIN F., FOLLIN J.M., ROBERT J., SIMONETTO E., Process BIM : le défi collaboratif, *Géomètre*, 2017, n°2146, p.24-48

 TAMOUDI C., GIBON C., BIM, Maquette numérique et SIG. Retour d'expérience de Rennes Métropole, *XYZ*, Juin 2017, n°151, p.21-41

### **Electronique**

 BEIDELER J. et FRANCQUEVILLE L., Logement : Cécile Duflot dévoile les premières mesures d'«Objectifs 500 000», *Le Moniteur* (en ligne), 18/03/2014. Disponible sur [https://www.lemoniteur.fr/article/logement-cecile-duflot-devoile-les-premieres-mesures-d-objectifs-](https://www.lemoniteur.fr/article/logement-cecile-duflot-devoile-les-premieres-mesures-d-objectifs-500-000-23903863)[500-000-23903863.](https://www.lemoniteur.fr/article/logement-cecile-duflot-devoile-les-premieres-mesures-d-objectifs-500-000-23903863) (Consulté le 10/04/18).

 FODOR X., Le BIM : simple source de données pour le SIG, *SIGMAG* (en ligne), 2016, n°11, p.26. Disponible sur [https://www.sigtv.fr/Le-BIM-simple-source-de-donnees-pour-le-](https://www.sigtv.fr/Le-BIM-simple-source-de-donnees-pour-le-SIG_a482.html)[SIG\\_a482.html.](https://www.sigtv.fr/Le-BIM-simple-source-de-donnees-pour-le-SIG_a482.html) (Consulté le 18/02/18)

 HALBOUT H., SIG, modélisation 3D et BIM : une complémentarité indispensable, *Géomatique Expert* (en ligne), 2016, n°108, p.30-32. Disponible sur [http://hc-sig.fr/WP/wp](http://hc-sig.fr/WP/wp-content/uploads/2016/01/GE_108_fevrier_2016_SIG__BIM.pdf)[content/uploads/2016/01/GE\\_108\\_fevrier\\_2016\\_SIG\\_\\_BIM.pdf.](http://hc-sig.fr/WP/wp-content/uploads/2016/01/GE_108_fevrier_2016_SIG__BIM.pdf) (Consulté le 14/03/18)

 NICOLAS J., BIM et information géographique : Esri et Autodesk s'unissent à Las Vegas, *Le moniteur* (en ligne), 21/11/2017. Disponible sur [https://www.lemoniteur.fr/article/bim-et](https://www.lemoniteur.fr/article/bim-et-information-geographique-esri-et-autodesk-s-unissent-a-las-vegas-35073399)[information-geographique-esri-et-autodesk-s-unissent-a-las-vegas-35073399.](https://www.lemoniteur.fr/article/bim-et-information-geographique-esri-et-autodesk-s-unissent-a-las-vegas-35073399) (Consulté le 20/03/18)

#### **Rapport**

 DELCAMBRE B., *Mission Numérique Bâtiment*, Ministère du Logement, de l'égalité des Territoires et de la Ruralité, Paris, 2014, 54p

 HOCQUARD J., *Division en volumes et mise en copropriété, les frères ennemis de la division immobilière*. Cabinet HOCQUARD & ASSOCIES, Paris, 16p

 ROLLAND B., FASSE I., ZOLLE J., TONARELLI P., BOULEKBACHE H., DURIEZ S., *L'IAI et les IFC : introduction*, Université de Valenciennes, Valenciennes, 2007, 32p

#### **Ouvrage imprimé**

 CELNIK O., LEBEGUE E., *BIM et maquette numérique pour l'architecture, le bâtiment et la construction.* Eyrolles/CSTB, Paris, 2014. 764p

Commission Immobilière de l'Ordre des Géomètres-Experts, *La division en volumes*, 2012, 85p

#### **Site Internet**

 DI GIACOMO E., *Certification IFC 4 buildingSMART, c'est parti !* (en ligne). (03/07/2017). Disponible sur [http://abcdblog.typepad.com/abcd/2017/07/certification-ifc4-buildingsmart-c-est](http://abcdblog.typepad.com/abcd/2017/07/certification-ifc4-buildingsmart-c-est-parti.html)[parti.html.](http://abcdblog.typepad.com/abcd/2017/07/certification-ifc4-buildingsmart-c-est-parti.html) (Consulté le 05/03/18).

 ESRI France, *Qu'est ce qu'un SIG ?* (en ligne). Disponible sur [https://www.esrifrance.fr/sig11.aspx.](https://www.esrifrance.fr/sig11.aspx) (Consulté le 06/04/18).

 CARRE F., *Déploiement du BIM en France : « encore beaucoup de progression à faire » pour Emmanuel Di Giacomo* (en ligne). (20/06/2017). Disponible sur [http://www.batiweb.com/actualites/vie-des-societes/deploiement-du-bim-en-france-encore-](http://www.batiweb.com/actualites/vie-des-societes/deploiement-du-bim-en-france-encore-beaucoup-de-progression-a-faire-pour-emmanuel-di-giacomo-20-06-2017-30720.html)

[beaucoup-de-progression-a-faire-pour-emmanuel-di-giacomo-20-06-2017-30720.html](http://www.batiweb.com/actualites/vie-des-societes/deploiement-du-bim-en-france-encore-beaucoup-de-progression-a-faire-pour-emmanuel-di-giacomo-20-06-2017-30720.html) (Consulté le 15/03/18).

 VALARD O., *La division en volumes : une technique d'actualité ?* (en ligne). (10/11/16). Disponible sur [https://droit-urbanisme-et-amenagement.efe.fr/2016/11/10/la-division-en-volumes](https://droit-urbanisme-et-amenagement.efe.fr/2016/11/10/la-division-en-volumes-une-technique-plus-que-jamais-dactualite/)[une-technique-plus-que-jamais-dactualite/.](https://droit-urbanisme-et-amenagement.efe.fr/2016/11/10/la-division-en-volumes-une-technique-plus-que-jamais-dactualite/) (Consulté le 25/03/18)

 VALENTE C., *Le BIM en France* (en ligne). (23/12/17). Disponible sur [https://bimbtp.com/decouvrir-le-bim/le-bim-en-france/.](https://bimbtp.com/decouvrir-le-bim/le-bim-en-france/) (Consulté le 02/04/18)

#### **Textes de loi**

 $\circ$  Code Civil

Loi n°65-557 du 10 juillet 1965 portant sur le statut de la copropriété

## **Table des annexes**

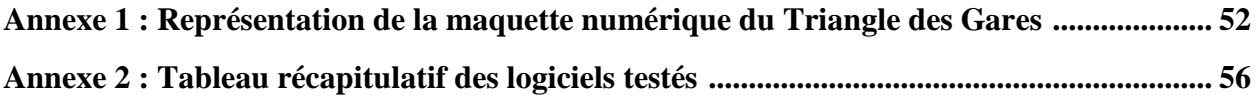

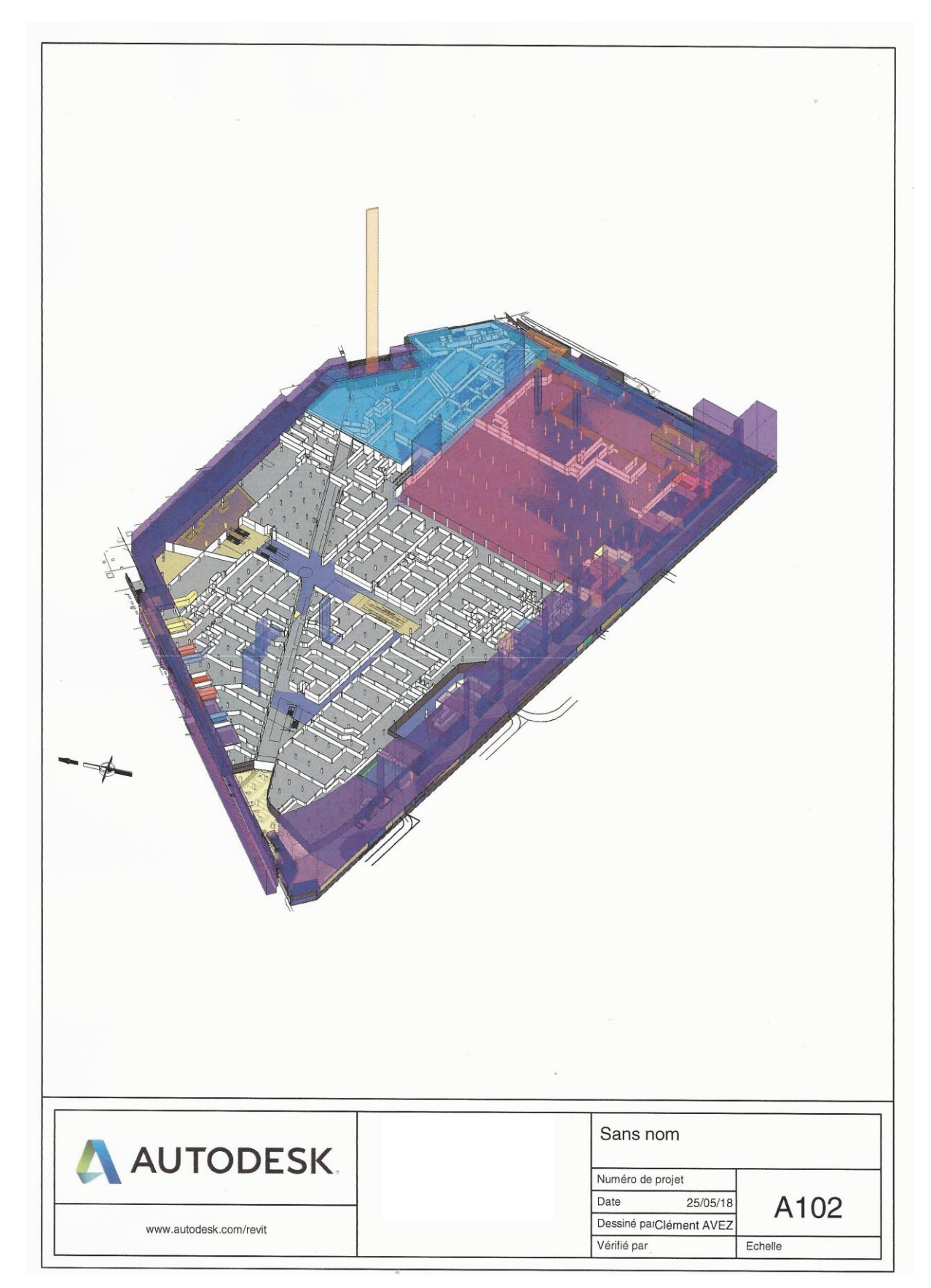

**Annexe 1 : Représentation de la maquette numérique du Triangle des Gares**

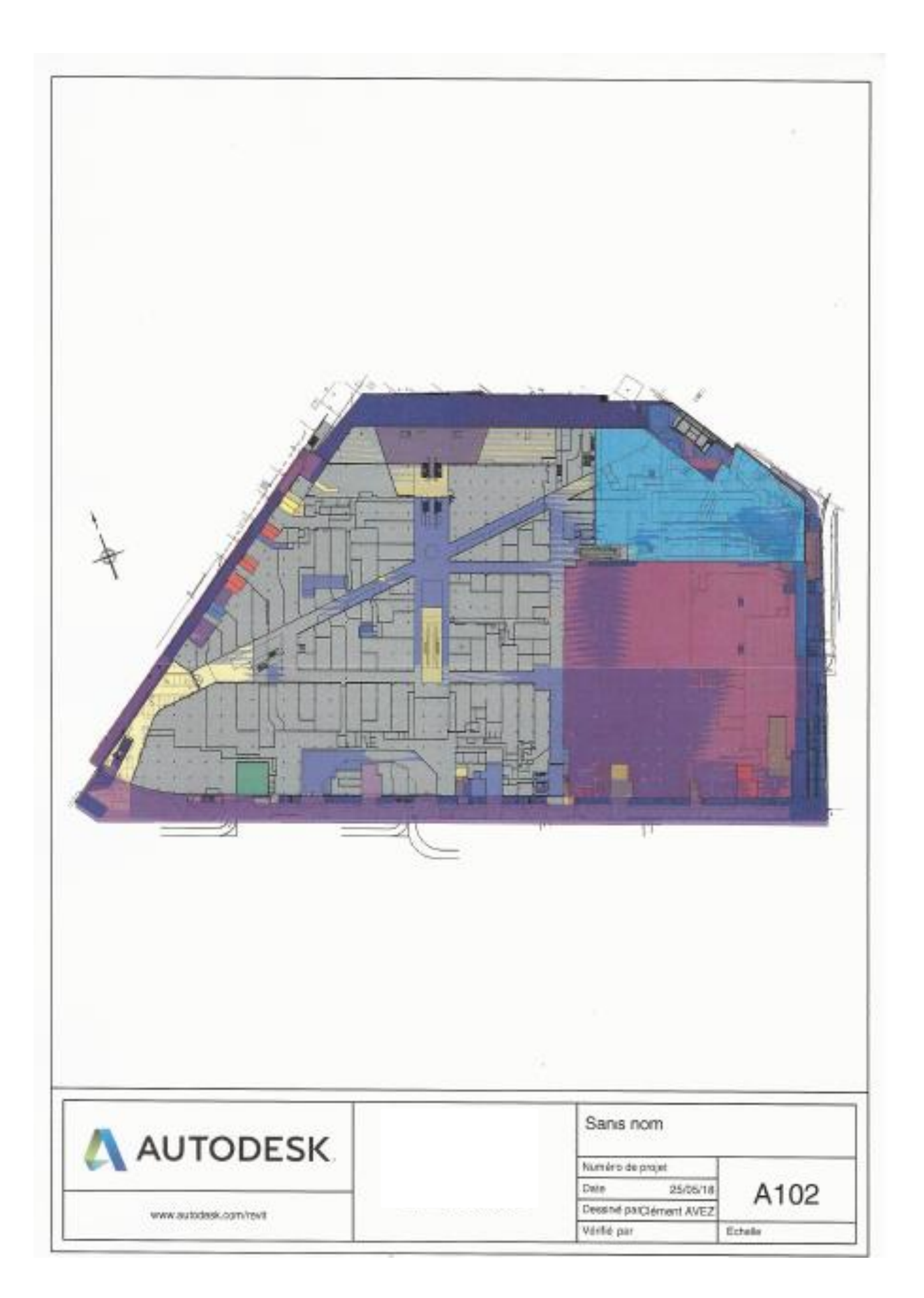

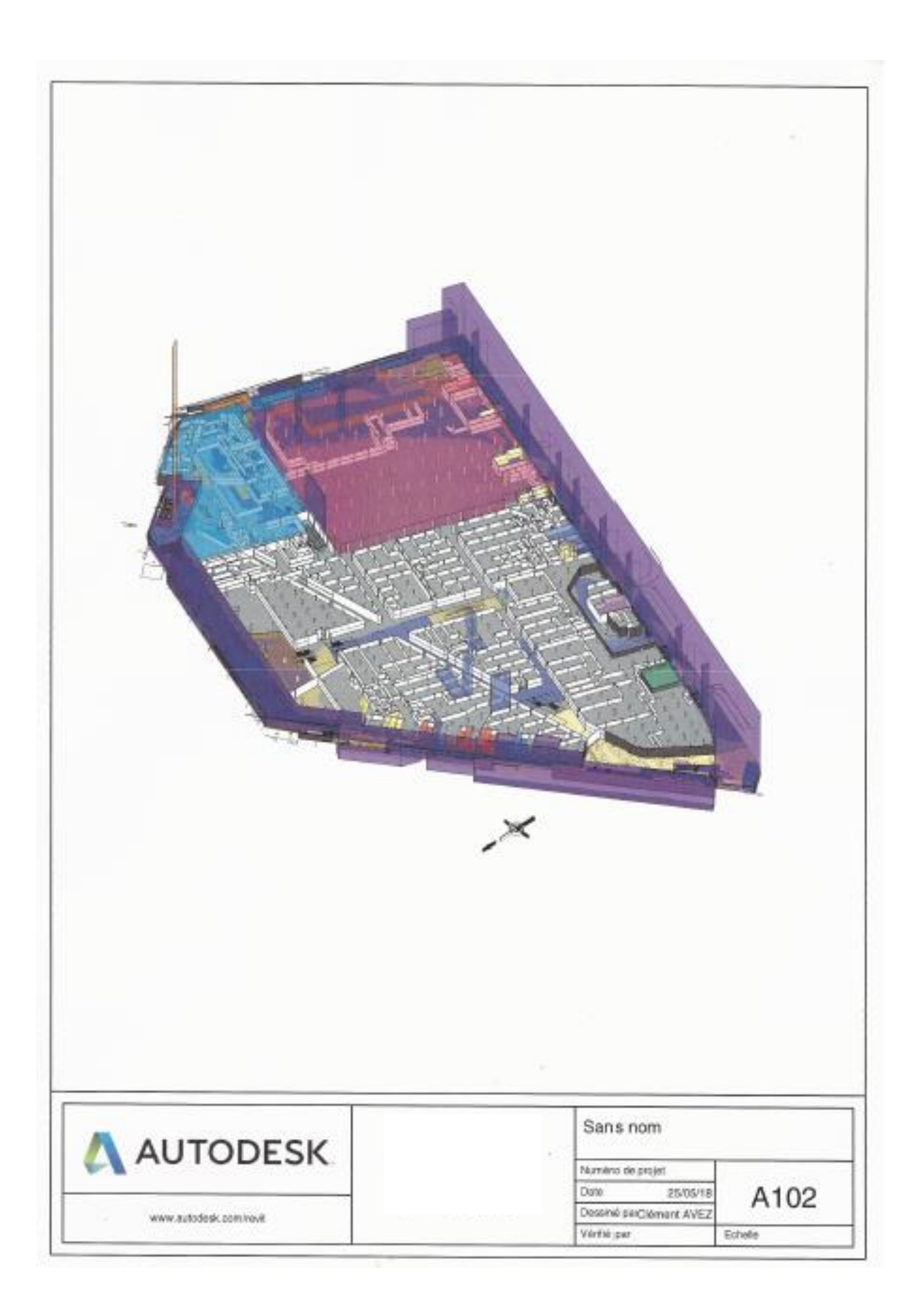

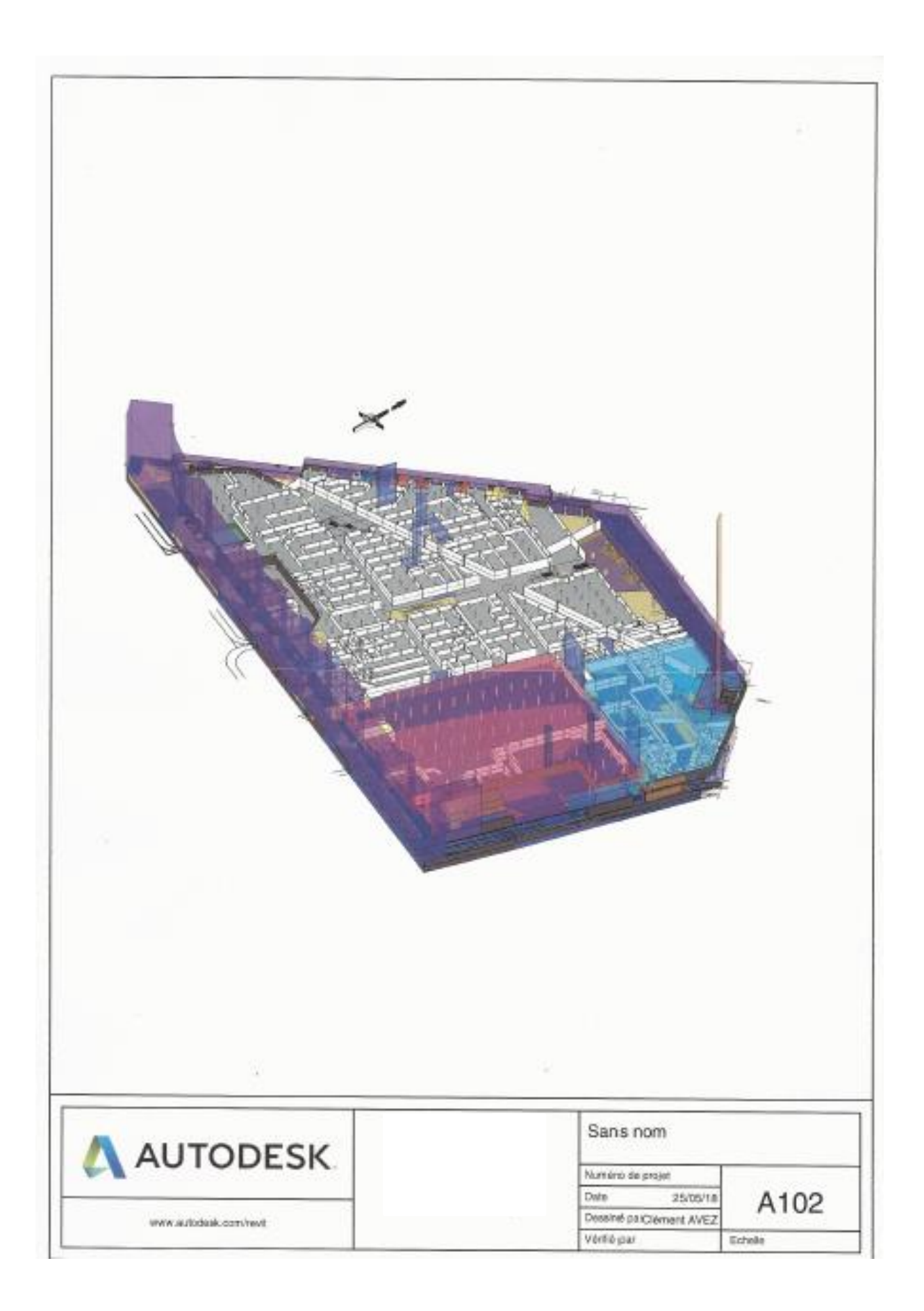

## **Annexe 2 : Tableau récapitulatif des logiciels testés**

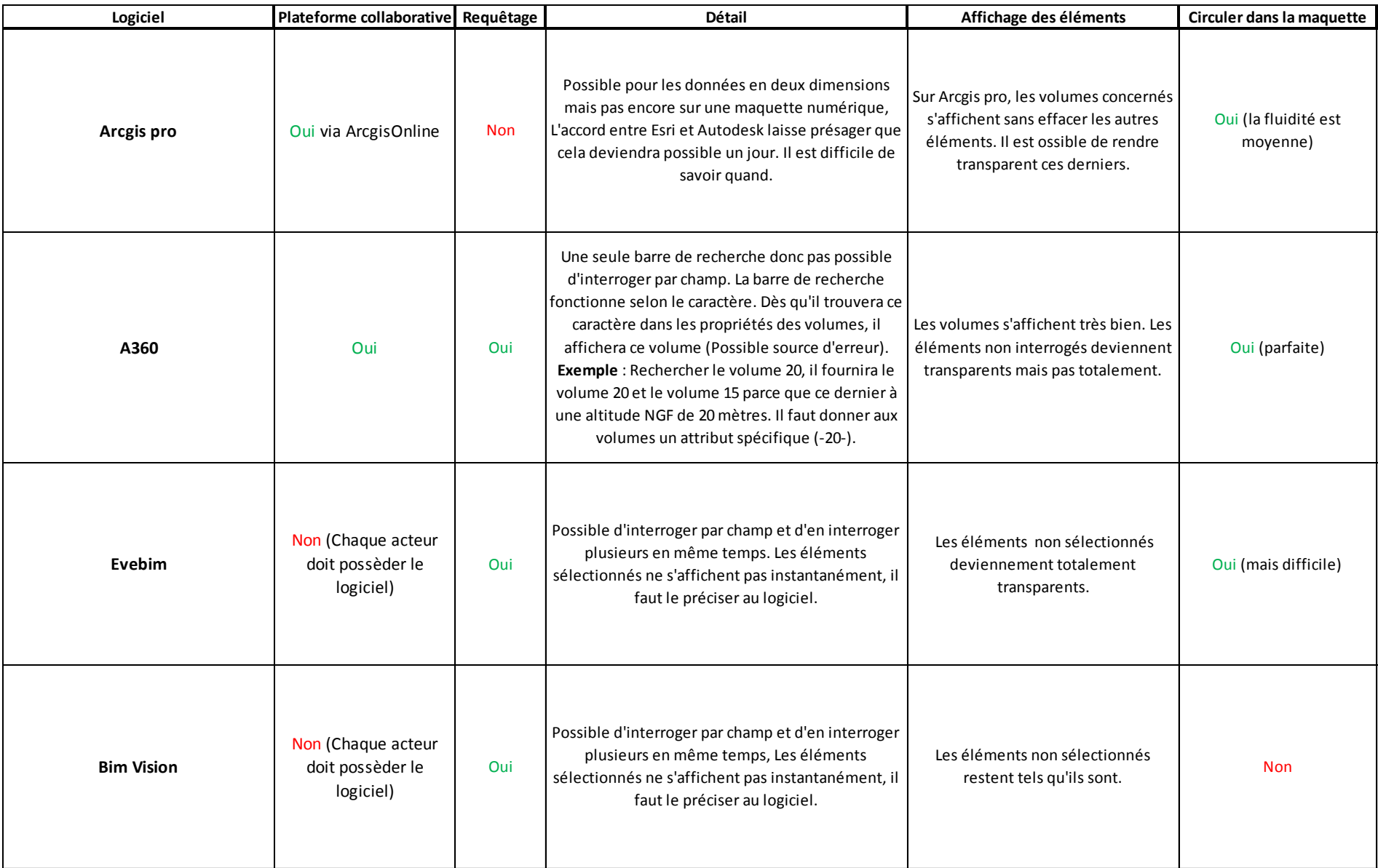

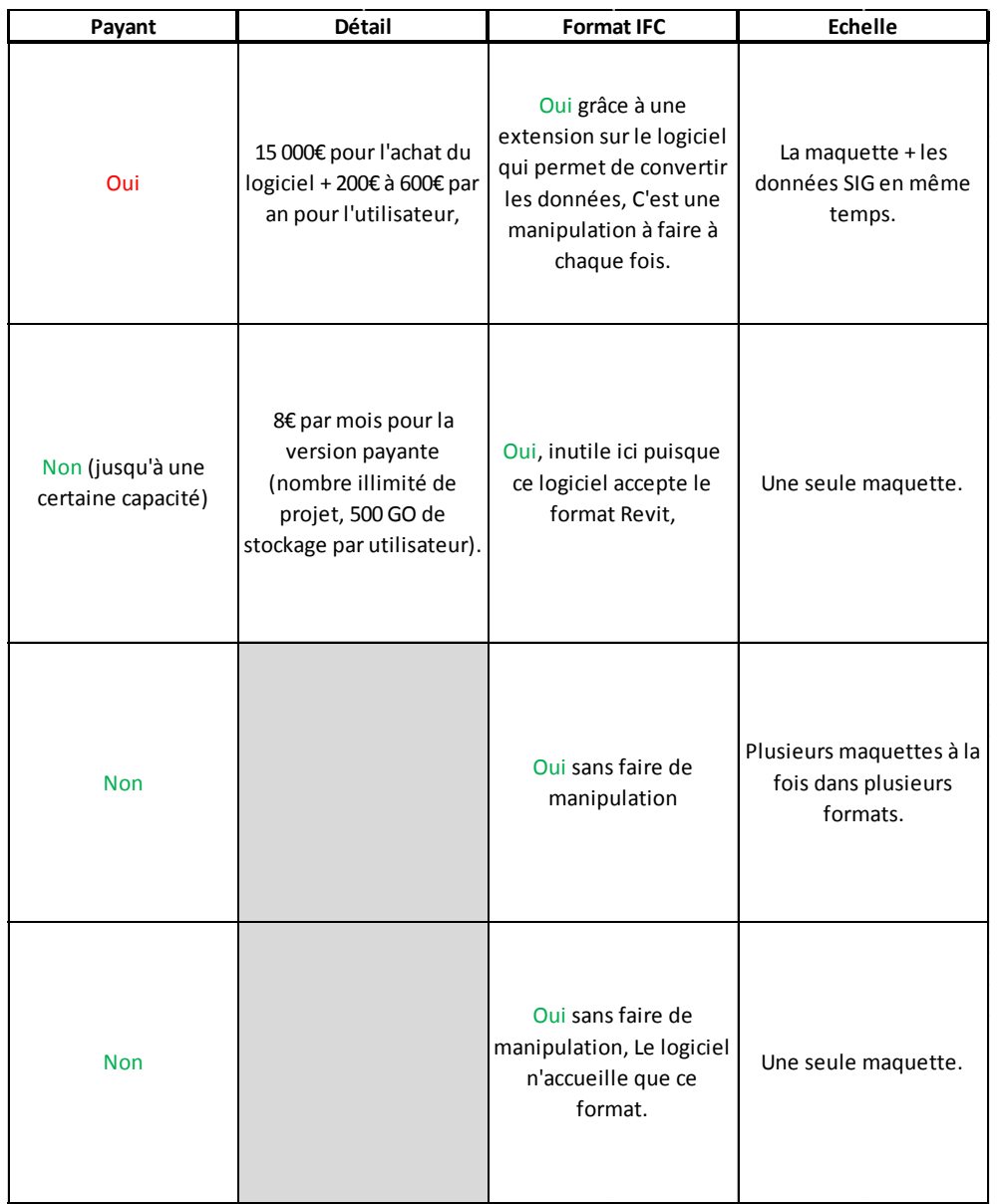

# **Liste des figures**

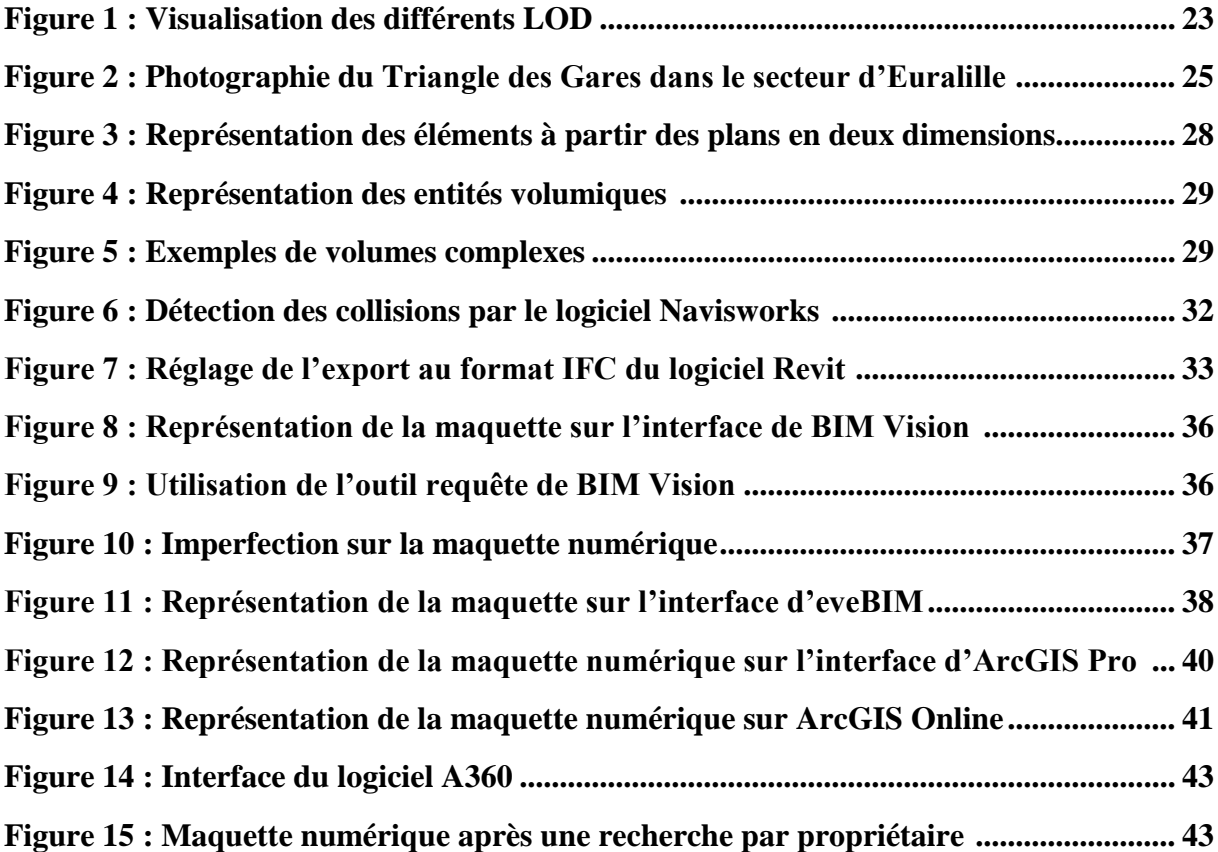

### Modélisation 3D et suivi foncier des divisions en volumes

### Mémoire de Master C.N.A.M 2018

### **Résumé**

La division en volumes permet l'imbrication et la superposition de plusieurs volumes. Avec cette technique, la cohabitation entre le domaine public et les propriétés privées est possible.

Le BIM est actuellement en plein évolution. Les géomètres-experts s'intéressent à ce nouveau concept qui se base sur la représentation en trois dimensions. La tendance est à l'interopérabilité entre les logiciels BIM et les logiciels BIM et SIG.

Le logiciel Revit est adapté pour la réalisation d'une maquette numérique et la gestion de base de données. Néanmoins, une adaptation est nécessaire pour comprendre le logicie. La maquette numérique est transférée sur un autre logiciel pour permettre la visualisation et l'interrogation des volumes dans un bâtiment.

Cette étude analyse certains logiciels et détermine le mieux adapté pour répondre à cet objectif.

Mots clés : Division en volumes, BIM, Revit, maquette numérique, IFC, logiciel

### **Summary**

Division in volume allows viewing and superposition of several volumes. With this method, cohabitation between public domain and private properties is possible.

Now, BIM is constantly evolving. Land surveyor is interested in this new concept based on the 3D modelling. Tendancy is the interoperability between BIM software and between BIM and SIG.

Revit is appropriated for the realization of virtual model and the data management. However, adaptation is necessary to understand this software. This virtual model is transferred on an other software to enable the viewing and questioning of the volumes in a building.

This study analyses several software and determines the most adapted to answer this aim

Key words : Division in volumes, BIM, Revit, virtual model, IFC, software